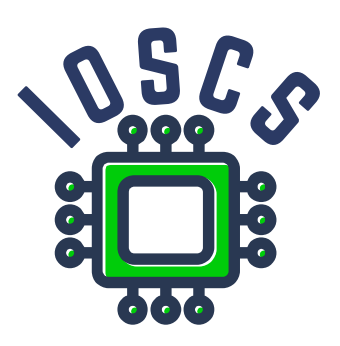

**Project: Innovative Open Source Courses for Computer Science**

# **Nástroje Open Source pro zpracování textů Materiál pro cvičení**

**Jiří Rybička Mendelova univerzita v Brně**

**29. 5. 2021**

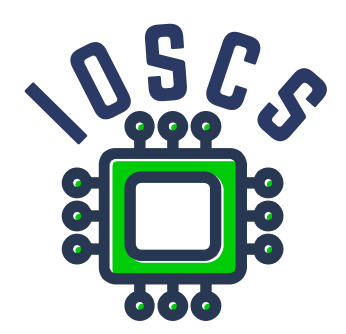

*This teaching material was written as one of the outputs of the project "Innovative Open Source Courses for Computer Science", funded by the Erasmus+ grant no. 2019-1-PL01-KA203-065564. The project is coordinated by West Pomeranian University of Technology in Szczecin (Poland) and is implemented in partnership with Mendel University in Brno (Czech Republic) and University of Žilina (Slovak Republic). The project implementation timeline is September 2019 to December 2022.*

## **Project information**

#### *Project was implemented under the Erasmus+.*

*Project name:* **"Innovative Open Source courses for Computer Science curriculum"** *Project nr:* **2019-1-PL01-KA203-065564** *Key Action:* **KA2 – Cooperation for innovation and the exchange of good practices** *Action Type:* **KA203 – Strategic Partnerships for higher education**

#### **Consortium**

*ZACHODNIOPOMORSKI UNIWERSYTET TECHNOLOGICZNY W SZCZECINIE MENDELOVA UNIVERZITA V BRNĚ ŽILINSKÁ UNIVERZITA V ŽILINE*

#### **Erasmus+ Disclaimer**

*This project has been funded with support from the European Commission. This publication reflects the views only of the author, and the Commission cannot be held responsible for any use which may be made of the information contained therein.*

### **Copyright Notice**

*This content was created by the IOSCS consortium: 2019–2022. The content is copyrighted and distributed under Creative Commons Attribution-ShareAlike 4.0 International licence (CC BY-SA 4.0).*

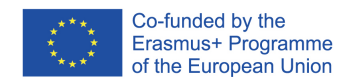

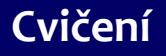

### **Nástroje Open Source pro zpracování textů**

Jiří Rybička Ústav informatiky PEF MENDELU rybicka@mendelu.cz

Project: Innovative Open Source Courses for Computer Science

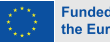

**Funded by** the European Union

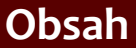

- 1. Systém TFX základní principy
- [2. Písma a makra](#page-25-0)
- [3. Kódování UTF-8;](#page-40-0) délky
- [4. Písmové řezy;](#page-53-0) barvy
- [5. Sekce, iniciály;](#page-66-0) čítače
- 6. Parametry odstavců; marginálie; [poznámky pod](#page-79-0) čarou
- [7. Matematické](#page-85-0) výrazy
- [8. Tabulky](#page-93-0)
- [9. Grafika](#page-100-0)
- [10. Běžná záhlaví,](#page-112-0) obsahy, vyřazení stránek
- 11. Návrh [a realizace celého](#page-128-0) dokumentu

• Systém T<sub>F</sub>X – základní principy

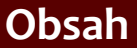

- 1. Systém TFX základní principy
- [2. Písma a makra](#page-25-0)
- [3. Kódování UTF-8;](#page-40-0) délky
- [4. Písmové řezy;](#page-53-0) barvy
- [5. Sekce, iniciály;](#page-66-0) čítače
- 6. Parametry odstavců; marginálie; [poznámky pod](#page-79-0) čarou
- [7. Matematické](#page-85-0) výrazy
- [8. Tabulky](#page-93-0)
- [9. Grafika](#page-100-0)
- [10. Běžná záhlaví,](#page-112-0) obsahy, vyřazení stránek
- 11. Návrh [a realizace celého](#page-128-0) dokumentu
- Systém T<sub>F</sub>X základní principy
- *•* Písma, zdroje fontů, makra, definice a parametry

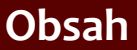

- 1. Systém TFX základní principy
- [2. Písma a makra](#page-25-0)
- [3. Kódování UTF-8;](#page-40-0) délky
- [4. Písmové řezy;](#page-53-0) barvy
- [5. Sekce, iniciály;](#page-66-0) čítače
- 6. Parametry odstavců; marginálie; [poznámky pod](#page-79-0) čarou
- [7. Matematické](#page-85-0) výrazy
- [8. Tabulky](#page-93-0)
- [9. Grafika](#page-100-0)
- [10. Běžná záhlaví,](#page-112-0) obsahy, vyřazení stránek
- 11. Návrh [a realizace celého](#page-128-0) dokumentu
- Systém T<sub>E</sub>X základní principy
- *•* Písma, zdroje fontů, makra, definice a parametry
- *•* Kódování UTF-8 a speciální znaky; délky a délkové registry

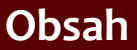

- 1. Systém TFX základní principy
- [2. Písma a makra](#page-25-0)
- [3. Kódování UTF-8;](#page-40-0) délky
- [4. Písmové řezy;](#page-53-0) barvy
- [5. Sekce, iniciály;](#page-66-0) čítače
- 6. Parametry odstavců; marginálie; [poznámky pod](#page-79-0) čarou
- [7. Matematické](#page-85-0) výrazy
- [8. Tabulky](#page-93-0)
- [9. Grafika](#page-100-0)
- [10. Běžná záhlaví,](#page-112-0) obsahy, vyřazení stránek
- 11. Návrh [a realizace celého](#page-128-0) dokumentu
- Systém T<sub>F</sub>X základní principy
- *•* Písma, zdroje fontů, makra, definice a parametry
- *•* Kódování UTF-8 a speciální znaky; délky a délkové registry
- *•* Písmové řezy, smíšená sazba, barvy

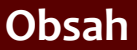

- 1. Systém TFX základní principy
- [2. Písma a makra](#page-25-0)
- [3. Kódování UTF-8;](#page-40-0) délky
- [4. Písmové řezy;](#page-53-0) barvy
- [5. Sekce, iniciály;](#page-66-0) čítače
- 6. Parametry odstavců; marginálie; [poznámky pod](#page-79-0) čarou
- [7. Matematické](#page-85-0) výrazy
- [8. Tabulky](#page-93-0)
- [9. Grafika](#page-100-0)
- [10. Běžná záhlaví,](#page-112-0) obsahy, vyřazení stránek
- 11. Návrh [a realizace celého](#page-128-0) dokumentu
- Systém T<sub>E</sub>X základní principy
- *•* Písma, zdroje fontů, makra, definice a parametry
- *•* Kódování UTF-8 a speciální znaky; délky a délkové registry
- *•* Písmové řezy, smíšená sazba, barvy
- *•* Sekce, iniciály; čítače a křížové odkazy

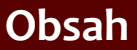

- 1. Systém TFX základní principy
- [2. Písma a makra](#page-25-0)
- [3. Kódování UTF-8;](#page-40-0) délky
- [4. Písmové řezy;](#page-53-0) barvy
- [5. Sekce, iniciály;](#page-66-0) čítače
- 6. Parametry odstavců; marginálie; [poznámky pod](#page-79-0) čarou
- [7. Matematické](#page-85-0) výrazy
- [8. Tabulky](#page-93-0)
- [9. Grafika](#page-100-0)
- [10. Běžná záhlaví,](#page-112-0) obsahy, vyřazení stránek
- 11. Návrh [a realizace celého](#page-128-0) dokumentu
- Systém T<sub>E</sub>X základní principy
- *•* Písma, zdroje fontů, makra, definice a parametry
- *•* Kódování UTF-8 a speciální znaky; délky a délkové registry
- *•* Písmové řezy, smíšená sazba, barvy
- *•* Sekce, iniciály; čítače a křížové odkazy
- *•* Sazba odstavců parametry; marginálie; poznámky pod čarou; titulní strany

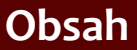

- 1. Systém TFX základní principy
- [2. Písma a makra](#page-25-0)
- [3. Kódování UTF-8;](#page-40-0) délky
- [4. Písmové řezy;](#page-53-0) barvy
- [5. Sekce, iniciály;](#page-66-0) čítače
- 6. Parametry odstavců; marginálie; [poznámky pod](#page-79-0) čarou
- [7. Matematické](#page-85-0) výrazy
- [8. Tabulky](#page-93-0)
- [9. Grafika](#page-100-0)
- [10. Běžná záhlaví,](#page-112-0) obsahy, vyřazení stránek
- 11. Návrh [a realizace celého](#page-128-0) dokumentu
- Systém T<sub>E</sub>X základní principy
- *•* Písma, zdroje fontů, makra, definice a parametry
- *•* Kódování UTF-8 a speciální znaky; délky a délkové registry
- *•* Písmové řezy, smíšená sazba, barvy
- *•* Sekce, iniciály; čítače a křížové odkazy
- *•* Sazba odstavců parametry; marginálie; poznámky pod čarou; titulní strany
- *•* Matematika, matematická prostředí a prvky; sumy, integrály, limity

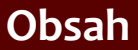

- 1. Systém TFX základní principy
- [2. Písma a makra](#page-25-0)
- [3. Kódování UTF-8;](#page-40-0) délky
- [4. Písmové řezy;](#page-53-0) barvy
- [5. Sekce, iniciály;](#page-66-0) čítače
- 6. Parametry odstavců; marginálie; [poznámky pod](#page-79-0) čarou
- [7. Matematické](#page-85-0) výrazy
- [8. Tabulky](#page-93-0)
- [9. Grafika](#page-100-0)
- [10. Běžná záhlaví,](#page-112-0) obsahy, vyřazení stránek
- 11. Návrh [a realizace celého](#page-128-0) dokumentu
- Systém T<sub>E</sub>X základní principy
- *•* Písma, zdroje fontů, makra, definice a parametry
- *•* Kódování UTF-8 a speciální znaky; délky a délkové registry
- *•* Písmové řezy, smíšená sazba, barvy
- *•* Sekce, iniciály; čítače a křížové odkazy
- *•* Sazba odstavců parametry; marginálie; poznámky pod čarou; titulní strany
- *•* Matematika, matematická prostředí a prvky; sumy, integrály, limity
- *•* Tabulky prostředí tabbing a tabular; zarovnání čísel

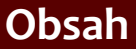

- 1. Systém TFX základní principy
- [2. Písma a makra](#page-25-0)
- [3. Kódování UTF-8;](#page-40-0) délky
- [4. Písmové řezy;](#page-53-0) barvy
- [5. Sekce, iniciály;](#page-66-0) čítače
- 6. Parametry odstavců; marginálie; [poznámky pod](#page-79-0) čarou
- [7. Matematické](#page-85-0) výrazy
- [8. Tabulky](#page-93-0)
- [9. Grafika](#page-100-0)
- [10. Běžná záhlaví,](#page-112-0) obsahy, vyřazení stránek
- 11. Návrh [a realizace celého](#page-128-0) dokumentu

*•* Grafické operace, vkládání obrázků, prostředí picture, plovoucí prostředí

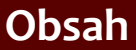

- 1. Systém TFX základní principy
- [2. Písma a makra](#page-25-0)
- [3. Kódování UTF-8;](#page-40-0) délky
- [4. Písmové řezy;](#page-53-0) barvy
- [5. Sekce, iniciály;](#page-66-0) čítače
- 6. Parametry odstavců; marginálie; [poznámky pod](#page-79-0) čarou
- [7. Matematické](#page-85-0) výrazy
- [8. Tabulky](#page-93-0)
- [9. Grafika](#page-100-0)
- [10. Běžná záhlaví,](#page-112-0) obsahy, vyřazení stránek
- 11. Návrh [a realizace celého](#page-128-0) dokumentu
- *•* Grafické operace, vkládání obrázků, prostředí picture, plovoucí prostředí
- *•* Běžná záhlaví, obsah, seznamy obrázků a tabulek; vyřazení stránek

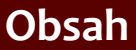

- 1. Systém TFX základní principy
- [2. Písma a makra](#page-25-0)
- [3. Kódování UTF-8;](#page-40-0) délky
- [4. Písmové řezy;](#page-53-0) barvy
- [5. Sekce, iniciály;](#page-66-0) čítače
- 6. Parametry odstavců; marginálie; [poznámky pod](#page-79-0) čarou
- [7. Matematické](#page-85-0) výrazy
- [8. Tabulky](#page-93-0)
- [9. Grafika](#page-100-0)
- [10. Běžná záhlaví,](#page-112-0) obsahy, vyřazení stránek
- 11. Návrh [a realizace celého](#page-128-0) dokumentu
- *•* Grafické operace, vkládání obrázků, prostředí picture, plovoucí prostředí
- *•* Běžná záhlaví, obsah, seznamy obrázků a tabulek; vyřazení stránek
- *•* Dokument jako celek dokumentní prvky, návrh dokumentu, implementace

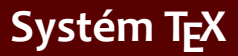

- [2. Písma a makra](#page-25-0)
- [3. Kódování UTF-8;](#page-40-0) délky
- [4. Písmové řezy;](#page-53-0) barvy
- [5. Sekce, iniciály;](#page-66-0) čítače
- 6. Parametry odstavců; marginálie; [poznámky pod](#page-79-0) čarou
- [7. Matematické](#page-85-0) výrazy
- [8. Tabulky](#page-93-0)
- [9. Grafika](#page-100-0)

[10. Běžná záhlaví,](#page-112-0) obsahy, vyřazení stránek

11. Návrh [a realizace celého](#page-128-0) dokumentu

```
\documentclass{article}
\usepackage{xltxtra}
\usepackage{polyglossia}
\setdefaultlanguage{czech}
\begin{document}
První dokument -- můj vlastní text,
implicitní písmo, velikost, zarovnání.
\end{document}
```
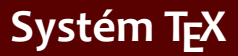

- [2. Písma a makra](#page-25-0)
- [3. Kódování UTF-8;](#page-40-0) délky
- [4. Písmové řezy;](#page-53-0) barvy
- [5. Sekce, iniciály;](#page-66-0) čítače
- 6. Parametry odstavců; marginálie; [poznámky pod](#page-79-0) čarou
- [7. Matematické](#page-85-0) výrazy
- [8. Tabulky](#page-93-0)
- [9. Grafika](#page-100-0)
- [10. Běžná záhlaví,](#page-112-0) obsahy, vyřazení stránek
- 11. Návrh [a realizace celého](#page-128-0) dokumentu

### *•* První dokument:

```
\documentclass{article}
\usepackage{xltxtra}
\usepackage{polyglossia}
\setdefaultlanguage{czech}
\begin{document}
První dokument -- můj vlastní text,
implicitní písmo, velikost, zarovnání.
\end{document}
```
*•* Přeložte tento dokument

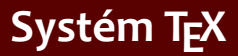

- [2. Písma a makra](#page-25-0)
- [3. Kódování UTF-8;](#page-40-0) délky
- [4. Písmové řezy;](#page-53-0) barvy
- [5. Sekce, iniciály;](#page-66-0) čítače
- 6. Parametry odstavců; marginálie; [poznámky pod](#page-79-0) čarou
- [7. Matematické](#page-85-0) výrazy
- [8. Tabulky](#page-93-0)
- [9. Grafika](#page-100-0)
- [10. Běžná záhlaví,](#page-112-0) obsahy, vyřazení stránek
- 11. Návrh [a realizace celého](#page-128-0) dokumentu

```
\documentclass{article}
\usepackage{xltxtra}
\usepackage{polyglossia}
\setdefaultlanguage{czech}
\begin{document}
První dokument -- můj vlastní text,
implicitní písmo, velikost, zarovnání.
\end{document}
```
- *•* Přeložte tento dokument
- *•* Prohlédněte si výsledek

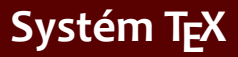

- [2. Písma a makra](#page-25-0)
- [3. Kódování UTF-8;](#page-40-0) délky
- [4. Písmové řezy;](#page-53-0) barvy
- [5. Sekce, iniciály;](#page-66-0) čítače
- 6. Parametry odstavců; marginálie; [poznámky pod](#page-79-0) čarou
- [7. Matematické](#page-85-0) výrazy
- [8. Tabulky](#page-93-0)
- [9. Grafika](#page-100-0)
- [10. Běžná záhlaví,](#page-112-0) obsahy, vyřazení stránek
- 11. Návrh [a realizace celého](#page-128-0) dokumentu

```
\documentclass{article}
\usepackage{xltxtra}
\usepackage{polyglossia}
\setdefaultlanguage{czech}
\begin{document}
První dokument -- můj vlastní text,
implicitní písmo, velikost, zarovnání.
\end{document}
```
- *•* Přeložte tento dokument
- *•* Prohlédněte si výsledek
- *•* Prohlédněte si soubor .log

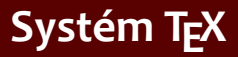

- [2. Písma a makra](#page-25-0)
- [3. Kódování UTF-8;](#page-40-0) délky
- [4. Písmové řezy;](#page-53-0) barvy
- [5. Sekce, iniciály;](#page-66-0) čítače
- 6. Parametry odstavců; marginálie; [poznámky pod](#page-79-0) čarou
- [7. Matematické](#page-85-0) výrazy
- [8. Tabulky](#page-93-0)
- [9. Grafika](#page-100-0)

[10. Běžná záhlaví,](#page-112-0) obsahy, vyřazení stránek

11. Návrh [a realizace celého](#page-128-0) dokumentu

```
\documentclass{article}
\usepackage{xltxtra}
\usepackage{polyglossia}
\setdefaultlanguage{czech}
\begin{document}
První dokument -- můj vlastní text,
implicitní písmo, velikost, zarovnání.
\end{document}
```
- *•* Přeložte tento dokument
- *•* Prohlédněte si výsledek
- *•* Prohlédněte si soubor .log
- *•* Tento dokument budeme v průběhu dalších laboratoří stále používat a rozšiřovat

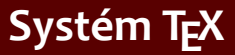

- 1. Systém TEX základní principy
- [2. Písma a makra](#page-25-0)
- [3. Kódování UTF-8;](#page-40-0) délky
- [4. Písmové řezy;](#page-53-0) barvy
- [5. Sekce, iniciály;](#page-66-0) čítače
- 6. Parametry odstavců; marginálie; [poznámky pod](#page-79-0) čarou
- [7. Matematické](#page-85-0) výrazy
- [8. Tabulky](#page-93-0)
- [9. Grafika](#page-100-0)
- [10. Běžná záhlaví,](#page-112-0) obsahy, vyřazení stránek
- 11. Návrh [a realizace celého](#page-128-0) dokumentu

### *•* Chyby a varování – zapište příkaz \cosi někam do dokumentu

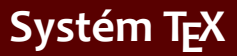

- [2. Písma a makra](#page-25-0)
- [3. Kódování UTF-8;](#page-40-0) délky
- [4. Písmové řezy;](#page-53-0) barvy
- [5. Sekce, iniciály;](#page-66-0) čítače
- 6. Parametry odstavců; marginálie; [poznámky pod](#page-79-0) čarou
- [7. Matematické](#page-85-0) výrazy
- [8. Tabulky](#page-93-0)
- [9. Grafika](#page-100-0)
- [10. Běžná záhlaví,](#page-112-0) obsahy, vyřazení stránek
- 11. Návrh [a realizace celého](#page-128-0) dokumentu
- *•* Chyby a varování zapište příkaz \cosi někam do dokumentu
- *•* Podívejte se na výsledné PDF po překladu

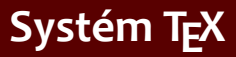

- [2. Písma a makra](#page-25-0)
- [3. Kódování UTF-8;](#page-40-0) délky
- [4. Písmové řezy;](#page-53-0) barvy
- [5. Sekce, iniciály;](#page-66-0) čítače
- 6. Parametry odstavců; marginálie; [poznámky pod](#page-79-0) čarou
- [7. Matematické](#page-85-0) výrazy
- [8. Tabulky](#page-93-0)
- [9. Grafika](#page-100-0)
- [10. Běžná záhlaví,](#page-112-0) obsahy, vyřazení stránek
- 11. Návrh [a realizace celého](#page-128-0) dokumentu
- *•* Chyby a varování zapište příkaz \cosi někam do dokumentu
- *•* Podívejte se na výsledné PDF po překladu
- *•* Podívejte se do logového souboru a najděte řádek začínající "!"

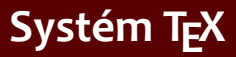

- [2. Písma a makra](#page-25-0)
- [3. Kódování UTF-8;](#page-40-0) délky
- [4. Písmové řezy;](#page-53-0) barvy
- [5. Sekce, iniciály;](#page-66-0) čítače
- 6. Parametry odstavců; marginálie; [poznámky pod](#page-79-0) čarou
- [7. Matematické](#page-85-0) výrazy
- [8. Tabulky](#page-93-0)
- [9. Grafika](#page-100-0)
- [10. Běžná záhlaví,](#page-112-0) obsahy, vyřazení stránek
- 11. Návrh [a realizace celého](#page-128-0) dokumentu
- *•* Chyby a varování zapište příkaz \cosi někam do dokumentu
- *•* Podívejte se na výsledné PDF po překladu
- *•* Podívejte se do logového souboru a najděte řádek začínající "!"
- *•* Prohlédněte si chybové hlášení

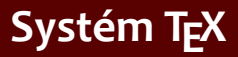

- [2. Písma a makra](#page-25-0)
- [3. Kódování UTF-8;](#page-40-0) délky
- [4. Písmové řezy;](#page-53-0) barvy
- [5. Sekce, iniciály;](#page-66-0) čítače
- 6. Parametry odstavců; marginálie; [poznámky pod](#page-79-0) čarou
- [7. Matematické](#page-85-0) výrazy
- [8. Tabulky](#page-93-0)
- [9. Grafika](#page-100-0)
- [10. Běžná záhlaví,](#page-112-0) obsahy, vyřazení stránek
- 11. Návrh [a realizace celého](#page-128-0) dokumentu
- *•* Chyby a varování zapište příkaz \cosi někam do dokumentu
- *•* Podívejte se na výsledné PDF po překladu
- *•* Podívejte se do logového souboru a najděte řádek začínající "!"
- *•* Prohlédněte si chybové hlášení
- *•* Experimentujte s delším textem přidejte min. 3 odstavce (cca 30 řádků)

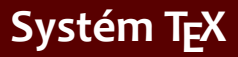

- [2. Písma a makra](#page-25-0)
- [3. Kódování UTF-8;](#page-40-0) délky
- [4. Písmové řezy;](#page-53-0) barvy
- [5. Sekce, iniciály;](#page-66-0) čítače
- 6. Parametry odstavců; marginálie; [poznámky pod](#page-79-0) čarou
- [7. Matematické](#page-85-0) výrazy
- [8. Tabulky](#page-93-0)
- [9. Grafika](#page-100-0)
- [10. Běžná záhlaví,](#page-112-0) obsahy, vyřazení stránek
- 11. Návrh [a realizace celého](#page-128-0) dokumentu
- *•* Chyby a varování zapište příkaz \cosi někam do dokumentu
- *•* Podívejte se na výsledné PDF po překladu
- *•* Podívejte se do logového souboru a najděte řádek začínající "!"
- *•* Prohlédněte si chybové hlášení
- *•* Experimentujte s delším textem přidejte min. 3 odstavce (cca 30 řádků)
- Sledujte možná varování "underfull" nebo "overfull hbox"

#### <span id="page-25-0"></span>1. Systém TFX základní principy

- [2. Písma a makra](#page-25-0)
- [3. Kódování UTF-8;](#page-40-0) délky
- [4. Písmové řezy;](#page-53-0) barvy
- [5. Sekce, iniciály;](#page-66-0) čítače
- 6. Parametry odstavců; marginálie; [poznámky pod](#page-79-0) čarou
- [7. Matematické](#page-85-0) výrazy
- [8. Tabulky](#page-93-0)
- [9. Grafika](#page-100-0)
- [10. Běžná záhlaví,](#page-112-0) obsahy, vyřazení stránek
- 11. Návrh [a realizace celého](#page-128-0) dokumentu

*•* Předpokládejme text z minulé laboratoře: Implicitní základní písmo je Latin Modern

- [2. Písma a makra](#page-25-0)
- [3. Kódování UTF-8;](#page-40-0) délky
- [4. Písmové řezy;](#page-53-0) barvy
- [5. Sekce, iniciály;](#page-66-0) čítače
- 6. Parametry odstavců; marginálie; [poznámky pod](#page-79-0) čarou
- [7. Matematické](#page-85-0) výrazy
- [8. Tabulky](#page-93-0)
- [9. Grafika](#page-100-0)
- [10. Běžná záhlaví,](#page-112-0) obsahy, vyřazení stránek
- 11. Návrh [a realizace celého](#page-128-0) dokumentu
- *•* Předpokládejme text z minulé laboratoře: Implicitní základní písmo je Latin Modern
- Nastavte základní písmo příkazem \setmainfont

#### 1. Systém TFX základní principy

- [2. Písma a makra](#page-25-0)
- [3. Kódování UTF-8;](#page-40-0) délky
- [4. Písmové řezy;](#page-53-0) barvy
- [5. Sekce, iniciály;](#page-66-0) čítače
- 6. Parametry odstavců; marginálie; [poznámky pod](#page-79-0) čarou
- [7. Matematické](#page-85-0) výrazy
- [8. Tabulky](#page-93-0)
- [9. Grafika](#page-100-0)

[10. Běžná záhlaví,](#page-112-0) obsahy, vyřazení stránek

11. Návrh [a realizace celého](#page-128-0) dokumentu

- *•* Předpokládejme text z minulé laboratoře: Implicitní základní písmo je Latin Modern
- *•* Nastavte základní písmo příkazem \setmainfont
- *•* Experimentujte s nastaveními \defaultfontfeatures

- [2. Písma a makra](#page-25-0)
- [3. Kódování UTF-8;](#page-40-0) délky
- [4. Písmové řezy;](#page-53-0) barvy
- [5. Sekce, iniciály;](#page-66-0) čítače
- 6. Parametry odstavců; marginálie; [poznámky pod](#page-79-0) čarou
- [7. Matematické](#page-85-0) výrazy
- [8. Tabulky](#page-93-0)
- [9. Grafika](#page-100-0)
- [10. Běžná záhlaví,](#page-112-0) obsahy, vyřazení stránek
- 11. Návrh [a realizace celého](#page-128-0) dokumentu
- *•* Předpokládejme text z minulé laboratoře: Implicitní základní písmo je Latin Modern
- *•* Nastavte základní písmo příkazem \setmainfont
- *•* Experimentujte s nastaveními \defaultfontfeatures
- *•* Nastavte další fonty: grotesk, strojopis

- 1. Systém TFX základní principy
- [2. Písma a makra](#page-25-0)
- [3. Kódování UTF-8;](#page-40-0) délky
- [4. Písmové řezy;](#page-53-0) barvy
- [5. Sekce, iniciály;](#page-66-0) čítače
- 6. Parametry odstavců; marginálie; [poznámky pod](#page-79-0) čarou
- [7. Matematické](#page-85-0) výrazy
- [8. Tabulky](#page-93-0)
- [9. Grafika](#page-100-0)
- [10. Běžná záhlaví,](#page-112-0) obsahy, vyřazení stránek
- 11. Návrh [a realizace celého](#page-128-0) dokumentu

*•* Příkaz \def a definice jednoduchého příkazu

- 1. Systém TFX základní principy
- [2. Písma a makra](#page-25-0)
- [3. Kódování UTF-8;](#page-40-0) délky
- [4. Písmové řezy;](#page-53-0) barvy
- [5. Sekce, iniciály;](#page-66-0) čítače
- 6. Parametry odstavců; marginálie; [poznámky pod](#page-79-0) čarou
- [7. Matematické](#page-85-0) výrazy
- [8. Tabulky](#page-93-0)
- [9. Grafika](#page-100-0)
- [10. Běžná záhlaví,](#page-112-0) obsahy, vyřazení stránek
- 11. Návrh [a realizace celého](#page-128-0) dokumentu
- *•* Příkaz \def a definice jednoduchého příkazu
- *•* Příkazy pro pevné nezlomitelné mezery 1/6 em, 1/8 em

- 1. Systém TFX základní principy
- [2. Písma a makra](#page-25-0)
- [3. Kódování UTF-8;](#page-40-0) délky
- [4. Písmové řezy;](#page-53-0) barvy
- [5. Sekce, iniciály;](#page-66-0) čítače
- 6. Parametry odstavců; marginálie; [poznámky pod](#page-79-0) čarou
- [7. Matematické](#page-85-0) výrazy
- [8. Tabulky](#page-93-0)
- [9. Grafika](#page-100-0)
- [10. Běžná záhlaví,](#page-112-0) obsahy, vyřazení stránek
- 11. Návrh [a realizace celého](#page-128-0) dokumentu
- *•* Příkaz \def a definice jednoduchého příkazu
- *•* Příkazy pro pevné nezlomitelné mezery 1/6 em, 1/8 em
- *•* Příkaz pro figurální mezeru

- 1. Systém TFX základní principy
- [2. Písma a makra](#page-25-0)
- [3. Kódování UTF-8;](#page-40-0) délky
- [4. Písmové řezy;](#page-53-0) barvy
- [5. Sekce, iniciály;](#page-66-0) čítače
- 6. Parametry odstavců; marginálie; [poznámky pod](#page-79-0) čarou
- [7. Matematické](#page-85-0) výrazy
- [8. Tabulky](#page-93-0)
- [9. Grafika](#page-100-0)
- [10. Běžná záhlaví,](#page-112-0) obsahy, vyřazení stránek
- 11. Návrh [a realizace celého](#page-128-0) dokumentu
- *•* Příkaz \def a definice jednoduchého příkazu
- *•* Příkazy pro pevné nezlomitelné mezery 1/6 em, 1/8 em
- *•* Příkaz pro figurální mezeru
- *•* Příkazy pro implicitní informace o dokumentu: autor, jméno, datum atd.

- 1. Systém TFX základní principy
- [2. Písma a makra](#page-25-0)
- [3. Kódování UTF-8;](#page-40-0) délky
- [4. Písmové řezy;](#page-53-0) barvy
- [5. Sekce, iniciály;](#page-66-0) čítače
- 6. Parametry odstavců; marginálie; [poznámky pod](#page-79-0) čarou
- [7. Matematické](#page-85-0) výrazy
- [8. Tabulky](#page-93-0)
- [9. Grafika](#page-100-0)
- [10. Běžná záhlaví,](#page-112-0) obsahy, vyřazení stránek
- 11. Návrh [a realizace celého](#page-128-0) dokumentu
- *•* Příkaz \def a definice jednoduchého příkazu
- *•* Příkazy pro pevné nezlomitelné mezery 1/6 em, 1/8 em
- *•* Příkaz pro figurální mezeru
- *•* Příkazy pro implicitní informace o dokumentu: autor, jméno, datum atd.
- *•* Alternativní definice příkazů: \newcommand, \renewcommand

- 1. Systém TFX základní principy
- [2. Písma a makra](#page-25-0)
- [3. Kódování UTF-8;](#page-40-0) délky
- [4. Písmové řezy;](#page-53-0) barvy
- [5. Sekce, iniciály;](#page-66-0) čítače
- 6. Parametry odstavců; marginálie; [poznámky pod](#page-79-0) čarou
- [7. Matematické](#page-85-0) výrazy
- [8. Tabulky](#page-93-0)
- [9. Grafika](#page-100-0)
- [10. Běžná záhlaví,](#page-112-0) obsahy, vyřazení stránek
- 11. Návrh [a realizace celého](#page-128-0) dokumentu
- *•* Příkaz \def a definice jednoduchého příkazu
- *•* Příkazy pro pevné nezlomitelné mezery 1/6 em, 1/8 em
- *•* Příkaz pro figurální mezeru
- *•* Příkazy pro implicitní informace o dokumentu: autor, jméno, datum atd.
- *•* Alternativní definice příkazů: \newcommand, \renewcommand
- *•* Definice prostředí \newenvironment,
	- \renewenvironment

## **Definice makra s parametry**

- 1. Systém TFX základní principy
- [2. Písma a makra](#page-25-0)
- [3. Kódování UTF-8;](#page-40-0) délky
- [4. Písmové řezy;](#page-53-0) barvy
- [5. Sekce, iniciály;](#page-66-0) čítače
- 6. Parametry odstavců; marginálie; [poznámky pod](#page-79-0) čarou
- [7. Matematické](#page-85-0) výrazy
- [8. Tabulky](#page-93-0)
- [9. Grafika](#page-100-0)
- [10. Běžná záhlaví,](#page-112-0) obsahy, vyřazení stránek
- 11. Návrh [a realizace celého](#page-128-0) dokumentu

*•* Neseparované parametry, makro pro různé mezery
- 1. Systém TFX základní principy
- [2. Písma a makra](#page-25-0)
- [3. Kódování UTF-8;](#page-40-0) délky
- [4. Písmové řezy;](#page-53-0) barvy
- [5. Sekce, iniciály;](#page-66-0) čítače
- 6. Parametry odstavců; marginálie; [poznámky pod](#page-79-0) čarou
- [7. Matematické](#page-85-0) výrazy
- [8. Tabulky](#page-93-0)
- [9. Grafika](#page-100-0)
- [10. Běžná záhlaví,](#page-112-0) obsahy, vyřazení stránek
- 11. Návrh [a realizace celého](#page-128-0) dokumentu
- *•* Neseparované parametry, makro pro různé mezery
- *•* Makra pro určité části dopisu (adresa, podpis atd.)

#### 1. Systém TFX základní principy

- [2. Písma a makra](#page-25-0)
- [3. Kódování UTF-8;](#page-40-0) délky
- [4. Písmové řezy;](#page-53-0) barvy
- [5. Sekce, iniciály;](#page-66-0) čítače
- 6. Parametry odstavců; marginálie; [poznámky pod](#page-79-0) čarou
- [7. Matematické](#page-85-0) výrazy
- [8. Tabulky](#page-93-0)
- [9. Grafika](#page-100-0)
- [10. Běžná záhlaví,](#page-112-0) obsahy, vyřazení stránek
- 11. Návrh [a realizace celého](#page-128-0) dokumentu
- *•* Neseparované parametry, makro pro různé mezery
- *•* Makra pro určité části dopisu (adresa, podpis atd.)
- *•* Separované parametry a jejich výhody

#### 1. Systém TFX základní principy

- [2. Písma a makra](#page-25-0)
- [3. Kódování UTF-8;](#page-40-0) délky
- [4. Písmové řezy;](#page-53-0) barvy
- [5. Sekce, iniciály;](#page-66-0) čítače
- 6. Parametry odstavců; marginálie; [poznámky pod](#page-79-0) čarou
- [7. Matematické](#page-85-0) výrazy
- [8. Tabulky](#page-93-0)
- [9. Grafika](#page-100-0)
- [10. Běžná záhlaví,](#page-112-0) obsahy, vyřazení stránek
- 11. Návrh [a realizace celého](#page-128-0) dokumentu
- *•* Neseparované parametry, makro pro různé mezery
- *•* Makra pro určité části dopisu (adresa, podpis atd.)
- *•* Separované parametry a jejich výhody
- *•* Makra pro čistě strukturní značkování dopisu

- 1. Systém TFX základní principy
- [2. Písma a makra](#page-25-0)
- [3. Kódování UTF-8;](#page-40-0) délky
- [4. Písmové řezy;](#page-53-0) barvy
- [5. Sekce, iniciály;](#page-66-0) čítače
- 6. Parametry odstavců; marginálie; [poznámky pod](#page-79-0) čarou
- [7. Matematické](#page-85-0) výrazy
- [8. Tabulky](#page-93-0)
- [9. Grafika](#page-100-0)
- [10. Běžná záhlaví,](#page-112-0) obsahy, vyřazení stránek
- 11. Návrh [a realizace celého](#page-128-0) dokumentu
- *•* Neseparované parametry, makro pro různé mezery
- *•* Makra pro určité části dopisu (adresa, podpis atd.)
- *•* Separované parametry a jejich výhody
- *•* Makra pro čistě strukturní značkování dopisu
- *•* Stylový soubor, odkaz na stylový soubor (příklad značkování dopisu)

- 1. Systém TFX základní principy
- [2. Písma a makra](#page-25-0)

[3. Kódování UTF-8;](#page-40-0) délky

- [4. Písmové řezy;](#page-53-0) barvy
- [5. Sekce, iniciály;](#page-66-0) čítače
- 6. Parametry odstavců; marginálie; [poznámky pod](#page-79-0) čarou
- [7. Matematické](#page-85-0) výrazy
- [8. Tabulky](#page-93-0)
- [9. Grafika](#page-100-0)
- [10. Běžná záhlaví,](#page-112-0) obsahy, vyřazení stránek
- 11. Návrh [a realizace celého](#page-128-0) dokumentu

<span id="page-40-0"></span>*•* Experimentujte s textem z předchozí laboratoře – vložte pomlčky do textu (kód 0150 nebo 0151) a porovnejte je s dvěma (třemi) spojovníky

- 1. Systém TFX základní principy
- [2. Písma a makra](#page-25-0)
- [3. Kódování UTF-8;](#page-40-0) délky
- [4. Písmové řezy;](#page-53-0) barvy
- [5. Sekce, iniciály;](#page-66-0) čítače
- 6. Parametry odstavců; marginálie; [poznámky pod](#page-79-0) čarou
- [7. Matematické](#page-85-0) výrazy
- [8. Tabulky](#page-93-0)
- [9. Grafika](#page-100-0)
- [10. Běžná záhlaví,](#page-112-0) obsahy, vyřazení stránek
- 11. Návrh [a realizace celého](#page-128-0) dokumentu
- *•* Experimentujte s textem z předchozí laboratoře vložte pomlčky do textu (kód 0150 nebo 0151) a porovnejte je s dvěma (třemi) spojovníky
- Vložte uvozovky ""

- 1. Systém TFX základní principy
- [2. Písma a makra](#page-25-0)
- [3. Kódování UTF-8;](#page-40-0) délky
- [4. Písmové řezy;](#page-53-0) barvy
- [5. Sekce, iniciály;](#page-66-0) čítače
- 6. Parametry odstavců; marginálie; [poznámky pod](#page-79-0) čarou
- [7. Matematické](#page-85-0) výrazy
- [8. Tabulky](#page-93-0)
- [9. Grafika](#page-100-0)
- [10. Běžná záhlaví,](#page-112-0) obsahy, vyřazení stránek
- 11. Návrh [a realizace celého](#page-128-0) dokumentu
- *•* Experimentujte s textem z předchozí laboratoře vložte pomlčky do textu (kód 0150 nebo 0151) a porovnejte je s dvěma (třemi) spojovníky
- Vložte uvozovky ""
- *•* Vytvořte makro \uv s 1 parametrem pro sazbu textu v uvozovkách

- 1. Systém TFX základní principy
- [2. Písma a makra](#page-25-0)
- [3. Kódování UTF-8;](#page-40-0) délky
- [4. Písmové řezy;](#page-53-0) barvy
- [5. Sekce, iniciály;](#page-66-0) čítače
- 6. Parametry odstavců; marginálie; [poznámky pod](#page-79-0) čarou
- [7. Matematické](#page-85-0) výrazy
- [8. Tabulky](#page-93-0)
- [9. Grafika](#page-100-0)
- [10. Běžná záhlaví,](#page-112-0) obsahy, vyřazení stránek
- 11. Návrh [a realizace celého](#page-128-0) dokumentu
- *•* Experimentujte s textem z předchozí laboratoře vložte pomlčky do textu (kód 0150 nebo 0151) a porovnejte je s dvěma (třemi) spojovníky
- Vložte uvozovky ""
- *•* Vytvořte makro \uv s 1 parametrem pro sazbu textu v uvozovkách
- *•* Vložte různé národní znaky balíček polyglossia a nastavení \setdefaultlanguage

- 1. Systém TFX základní principy
- [2. Písma a makra](#page-25-0)
- [3. Kódování UTF-8;](#page-40-0) délky
- [4. Písmové řezy;](#page-53-0) barvy
- [5. Sekce, iniciály;](#page-66-0) čítače
- 6. Parametry odstavců; marginálie; [poznámky pod](#page-79-0) čarou
- [7. Matematické](#page-85-0) výrazy
- [8. Tabulky](#page-93-0)
- [9. Grafika](#page-100-0)
- [10. Běžná záhlaví,](#page-112-0) obsahy, vyřazení stránek
- 11. Návrh [a realizace celého](#page-128-0) dokumentu
- *•* Experimentujte s textem z předchozí laboratoře vložte pomlčky do textu (kód 0150 nebo 0151) a porovnejte je s dvěma (třemi) spojovníky
- Vložte uvozovky ""
- *•* Vytvořte makro \uv s 1 parametrem pro sazbu textu v uvozovkách
- *•* Vložte různé národní znaky balíček polyglossia a nastavení \setdefaultlanguage
- *•* Vložte různé matematické symboly a zjistěte, zda jsou v základním písmu obsaženy

- 1. Systém TFX základní principy
- [2. Písma a makra](#page-25-0)
- [3. Kódování UTF-8;](#page-40-0) délky
- [4. Písmové řezy;](#page-53-0) barvy
- [5. Sekce, iniciály;](#page-66-0) čítače
- 6. Parametry odstavců; marginálie; [poznámky pod](#page-79-0) čarou
- [7. Matematické](#page-85-0) výrazy
- [8. Tabulky](#page-93-0)
- [9. Grafika](#page-100-0)
- [10. Běžná záhlaví,](#page-112-0) obsahy, vyřazení stránek
- 11. Návrh [a realizace celého](#page-128-0) dokumentu
- *•* Experimentujte s textem z předchozí laboratoře vložte pomlčky do textu (kód 0150 nebo 0151) a porovnejte je s dvěma (třemi) spojovníky
- Vložte uvozovky ""
- *•* Vytvořte makro \uv s 1 parametrem pro sazbu textu v uvozovkách
- *•* Vložte různé národní znaky balíček polyglossia a nastavení \setdefaultlanguage
- *•* Vložte různé matematické symboly a zjistěte, zda jsou v základním písmu obsaženy
- *•* Změňte základní písmo a testujte přítomnost uvedených speciálních znaků

- 1. Systém TFX základní principy
- [2. Písma a makra](#page-25-0)
- [3. Kódování UTF-8;](#page-40-0) délky
- [4. Písmové řezy;](#page-53-0) barvy
- [5. Sekce, iniciály;](#page-66-0) čítače
- 6. Parametry odstavců; marginálie; [poznámky pod](#page-79-0) čarou
- [7. Matematické](#page-85-0) výrazy
- [8. Tabulky](#page-93-0)
- [9. Grafika](#page-100-0)
- [10. Běžná záhlaví,](#page-112-0) obsahy, vyřazení stránek

11. Návrh [a realizace celého](#page-128-0) dokumentu

- *•* Experimentujte s textem z předchozí laboratoře vložte pomlčky do textu (kód 0150 nebo 0151) a porovnejte je s dvěma (třemi) spojovníky
- Vložte uvozovky ""
- *•* Vytvořte makro \uv s 1 parametrem pro sazbu textu v uvozovkách
- *•* Vložte různé národní znaky balíček polyglossia a nastavení \setdefaultlanguage
- *•* Vložte různé matematické symboly a zjistěte, zda jsou v základním písmu obsaženy
- *•* Změňte základní písmo a testujte přítomnost uvedených speciálních znaků
- *•* Vložte a testujte různé národní znaky z jiných abeced

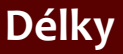

1. Systém TFX základní principy

[2. Písma a makra](#page-25-0)

[3. Kódování UTF-8;](#page-40-0) délky

[4. Písmové řezy;](#page-53-0) barvy

[5. Sekce, iniciály;](#page-66-0) čítače

6. Parametry odstavců; marginálie; [poznámky pod](#page-79-0) čarou

[7. Matematické](#page-85-0) výrazy

[8. Tabulky](#page-93-0)

[9. Grafika](#page-100-0)

[10. Běžná záhlaví,](#page-112-0) obsahy, vyřazení stránek

11. Návrh [a realizace celého](#page-128-0) dokumentu

#### *•* Použijte předchozí text. Předdefinované délky: experimentujte s nastavením \parindent a \parskip

Nástroje Open Source pro zpracování textů hlavní kontrol (vičení hlavní na pro zpracování textů do laz na pro z

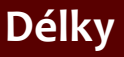

- 1. Systém TFX základní principy
- [2. Písma a makra](#page-25-0)
- [3. Kódování UTF-8;](#page-40-0) délky
- [4. Písmové řezy;](#page-53-0) barvy
- [5. Sekce, iniciály;](#page-66-0) čítače
- 6. Parametry odstavců; marginálie; [poznámky pod](#page-79-0) čarou
- [7. Matematické](#page-85-0) výrazy
- [8. Tabulky](#page-93-0)
- [9. Grafika](#page-100-0)
- [10. Běžná záhlaví,](#page-112-0) obsahy, vyřazení stránek
- 11. Návrh [a realizace celého](#page-128-0) dokumentu
- *•* Použijte předchozí text. Předdefinované délky: experimentujte s nastavením \parindent a \parskip
- *•* Definujte nový délkový registr pro vyplňovací místa ve formuláři. Definujte nové makro \fplace, které vytvoří místo v odstavci o velikosti dané délkovým registrem

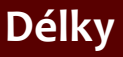

- 1. Systém TFX základní principy
- [2. Písma a makra](#page-25-0)
- [3. Kódování UTF-8;](#page-40-0) délky
- [4. Písmové řezy;](#page-53-0) barvy
- [5. Sekce, iniciály;](#page-66-0) čítače
- 6. Parametry odstavců; marginálie; [poznámky pod](#page-79-0) čarou
- [7. Matematické](#page-85-0) výrazy
- [8. Tabulky](#page-93-0)
- [9. Grafika](#page-100-0)
- [10. Běžná záhlaví,](#page-112-0) obsahy, vyřazení stránek
- 11. Návrh [a realizace celého](#page-128-0) dokumentu
- *•* Použijte předchozí text. Předdefinované délky: experimentujte s nastavením \parindent a \parskip
- *•* Definujte nový délkový registr pro vyplňovací místa ve formuláři. Definujte nové makro \fplace, které vytvoří místo v odstavci o velikosti dané délkovým registrem
- *•* Definujte podobné makro, které vytvoří místo v odstavci vyplněné tečkami

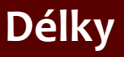

- 1. Systém TFX základní principy
- [2. Písma a makra](#page-25-0)
- [3. Kódování UTF-8;](#page-40-0) délky
- [4. Písmové řezy;](#page-53-0) barvy
- [5. Sekce, iniciály;](#page-66-0) čítače
- 6. Parametry odstavců; marginálie; [poznámky pod](#page-79-0) čarou
- [7. Matematické](#page-85-0) výrazy
- [8. Tabulky](#page-93-0)
- [9. Grafika](#page-100-0)
- [10. Běžná záhlaví,](#page-112-0) obsahy, vyřazení stránek
- 11. Návrh [a realizace celého](#page-128-0) dokumentu
- *•* Použijte předchozí text. Předdefinované délky: experimentujte s nastavením \parindent a \parskip
- *•* Definujte nový délkový registr pro vyplňovací místa ve formuláři. Definujte nové makro \fplace, které vytvoří místo v odstavci o velikosti dané délkovým registrem
- *•* Definujte podobné makro, které vytvoří místo v odstavci vyplněné tečkami
- Experimentujte s příkazem \hspace a \hspace\*

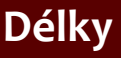

- 1. Systém TFX základní principy
- [2. Písma a makra](#page-25-0)
- [3. Kódování UTF-8;](#page-40-0) délky
- [4. Písmové řezy;](#page-53-0) barvy
- [5. Sekce, iniciály;](#page-66-0) čítače
- 6. Parametry odstavců; marginálie; [poznámky pod](#page-79-0) čarou
- [7. Matematické](#page-85-0) výrazy
- [8. Tabulky](#page-93-0)
- [9. Grafika](#page-100-0)
- [10. Běžná záhlaví,](#page-112-0) obsahy, vyřazení stránek
- 11. Návrh [a realizace celého](#page-128-0) dokumentu
- *•* Použijte předchozí text. Předdefinované délky: experimentujte s nastavením \parindent a \parskip
- *•* Definujte nový délkový registr pro vyplňovací místa ve formuláři. Definujte nové makro \fplace, které vytvoří místo v odstavci o velikosti dané délkovým registrem
- *•* Definujte podobné makro, které vytvoří místo v odstavci vyplněné tečkami
- Experimentujte s příkazem \hspace a \hspace\*
- *•* Vytvořte makro \flushbottom pro umístění následujícího textu k dolnímu okraji aktuální stránky

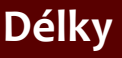

- 1. Systém TFX základní principy
- [2. Písma a makra](#page-25-0)
- [3. Kódování UTF-8;](#page-40-0) délky
- [4. Písmové řezy;](#page-53-0) barvy
- [5. Sekce, iniciály;](#page-66-0) čítače
- 6. Parametry odstavců; marginálie; [poznámky pod](#page-79-0) čarou
- [7. Matematické](#page-85-0) výrazy
- [8. Tabulky](#page-93-0)
- [9. Grafika](#page-100-0)
- [10. Běžná záhlaví,](#page-112-0) obsahy, vyřazení stránek

11. Návrh [a realizace celého](#page-128-0) dokumentu

- *•* Použijte předchozí text. Předdefinované délky: experimentujte s nastavením \parindent a \parskip
- *•* Definujte nový délkový registr pro vyplňovací místa ve formuláři. Definujte nové makro \fplace, které vytvoří místo v odstavci o velikosti dané délkovým registrem
- *•* Definujte podobné makro, které vytvoří místo v odstavci vyplněné tečkami
- Experimentujte s příkazem \hspace a \hspace\*
- *•* Vytvořte makro \flushbottom pro umístění následujícího textu k dolnímu okraji aktuální stránky
- *•* Změňte makro \fplace tak, aby velikost místa byla od 2 do 4 cm v závislosti na zarovnání odstavce do bloku

- 1. Systém TFX základní principy
- [2. Písma a makra](#page-25-0)
- [3. Kódování UTF-8;](#page-40-0) délky
- [4. Písmové řezy;](#page-53-0) barvy
- [5. Sekce, iniciály;](#page-66-0) čítače
- 6. Parametry odstavců; marginálie; [poznámky pod](#page-79-0) čarou
- [7. Matematické](#page-85-0) výrazy
- [8. Tabulky](#page-93-0)
- [9. Grafika](#page-100-0)
- [10. Běžná záhlaví,](#page-112-0) obsahy, vyřazení stránek
- 11. Návrh [a realizace celého](#page-128-0) dokumentu

<span id="page-53-0"></span>*•* Experimentujte s textem z předchozí laboratoře – vložte příkaz pro vyznačení \em

- 1. Systém TFX základní principy
- [2. Písma a makra](#page-25-0)
- [3. Kódování UTF-8;](#page-40-0) délky
- [4. Písmové řezy;](#page-53-0) barvy
- [5. Sekce, iniciály;](#page-66-0) čítače
- 6. Parametry odstavců; marginálie; [poznámky pod](#page-79-0) čarou
- [7. Matematické](#page-85-0) výrazy
- [8. Tabulky](#page-93-0)
- [9. Grafika](#page-100-0)
- [10. Běžná záhlaví,](#page-112-0) obsahy, vyřazení stránek
- 11. Návrh [a realizace celého](#page-128-0) dokumentu
- *•* Experimentujte s textem z předchozí laboratoře vložte příkaz pro vyznačení \em
- *•* Vyzkoušejte vnořené výskyty příkazu pro vyznačení (má přepínat oběma směry mezi kurzívou a vzpřímeným řezem)

- 1. Systém TFX základní principy
- [2. Písma a makra](#page-25-0)
- [3. Kódování UTF-8;](#page-40-0) délky
- [4. Písmové řezy;](#page-53-0) barvy
- [5. Sekce, iniciály;](#page-66-0) čítače
- 6. Parametry odstavců; marginálie; [poznámky pod](#page-79-0) čarou
- [7. Matematické](#page-85-0) výrazy
- [8. Tabulky](#page-93-0)
- [9. Grafika](#page-100-0)
- [10. Běžná záhlaví,](#page-112-0) obsahy, vyřazení stránek
- 11. Návrh [a realizace celého](#page-128-0) dokumentu
- *•* Experimentujte s textem z předchozí laboratoře vložte příkaz pro vyznačení \em
- *•* Vyzkoušejte vnořené výskyty příkazu pro vyznačení (má přepínat oběma směry mezi kurzívou a vzpřímeným řezem)
- *•* Vložte příkaz pro tučný řez, obě varianty (s parametrem nebo jako přepínač)

- 1. Systém TFX základní principy
- [2. Písma a makra](#page-25-0)
- [3. Kódování UTF-8;](#page-40-0) délky
- [4. Písmové řezy;](#page-53-0) barvy
- [5. Sekce, iniciály;](#page-66-0) čítače
- 6. Parametry odstavců; marginálie; [poznámky pod](#page-79-0) čarou
- [7. Matematické](#page-85-0) výrazy
- [8. Tabulky](#page-93-0)
- [9. Grafika](#page-100-0)
- [10. Běžná záhlaví,](#page-112-0) obsahy, vyřazení stránek
- 11. Návrh [a realizace celého](#page-128-0) dokumentu
- *•* Experimentujte s textem z předchozí laboratoře vložte příkaz pro vyznačení \em
- *•* Vyzkoušejte vnořené výskyty příkazu pro vyznačení (má přepínat oběma směry mezi kurzívou a vzpřímeným řezem)
- *•* Vložte příkaz pro tučný řez, obě varianty (s parametrem nebo jako přepínač)
- *•* Testujte, zda základní písmo má kapitálky

- 1. Systém TFX základní principy
- [2. Písma a makra](#page-25-0)
- [3. Kódování UTF-8;](#page-40-0) délky
- [4. Písmové řezy;](#page-53-0) barvy
- [5. Sekce, iniciály;](#page-66-0) čítače
- 6. Parametry odstavců; marginálie; [poznámky pod](#page-79-0) čarou
- [7. Matematické](#page-85-0) výrazy
- [8. Tabulky](#page-93-0)
- [9. Grafika](#page-100-0)
- [10. Běžná záhlaví,](#page-112-0) obsahy, vyřazení stránek
- 11. Návrh [a realizace celého](#page-128-0) dokumentu
- *•* Experimentujte s textem z předchozí laboratoře vložte příkaz pro vyznačení \em
- *•* Vyzkoušejte vnořené výskyty příkazu pro vyznačení (má přepínat oběma směry mezi kurzívou a vzpřímeným řezem)
- *•* Vložte příkaz pro tučný řez, obě varianty (s parametrem nebo jako přepínač)
- *•* Testujte, zda základní písmo má kapitálky
- *•* Vytvořte jednoduchá makra pro sazbu bibliografických citací \bibautor (sazba kapitálkami) a \bibnazev (sazba kurzívou)

- 1. Systém TFX základní principy
- [2. Písma a makra](#page-25-0)
- [3. Kódování UTF-8;](#page-40-0) délky
- [4. Písmové řezy;](#page-53-0) barvy
- [5. Sekce, iniciály;](#page-66-0) čítače
- 6. Parametry odstavců; marginálie; [poznámky pod](#page-79-0) čarou
- [7. Matematické](#page-85-0) výrazy
- [8. Tabulky](#page-93-0)
- [9. Grafika](#page-100-0)
- [10. Běžná záhlaví,](#page-112-0) obsahy, vyřazení stránek
- 11. Návrh [a realizace celého](#page-128-0) dokumentu
- *•* Experimentujte s textem z předchozí laboratoře vložte příkaz pro vyznačení \em
- *•* Vyzkoušejte vnořené výskyty příkazu pro vyznačení (má přepínat oběma směry mezi kurzívou a vzpřímeným řezem)
- *•* Vložte příkaz pro tučný řez, obě varianty (s parametrem nebo jako přepínač)
- *•* Testujte, zda základní písmo má kapitálky
- *•* Vytvořte jednoduchá makra pro sazbu bibliografických citací \bibautor (sazba kapitálkami) a \bibnazev (sazba kurzívou)
- *•* Vytvořte makro pro sazbu zdrojových kódů (strojopisné písmo)

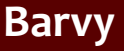

- 1. Systém TFX základní principy
- [2. Písma a makra](#page-25-0)
- [3. Kódování UTF-8;](#page-40-0) délky
- [4. Písmové řezy;](#page-53-0) barvy
- [5. Sekce, iniciály;](#page-66-0) čítače
- 6. Parametry odstavců; marginálie; [poznámky pod](#page-79-0) čarou
- [7. Matematické](#page-85-0) výrazy
- [8. Tabulky](#page-93-0)
- [9. Grafika](#page-100-0)
- [10. Běžná záhlaví,](#page-112-0) obsahy, vyřazení stránek
- 11. Návrh [a realizace celého](#page-128-0) dokumentu

*•* Experimentujte s předchozím textem – definujte příkaz \strong s jedním parametrem, který bude sázet text v parametru tučně modrou barvou. Aplikujte toto makro v textu pro silné zdůraznění

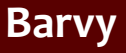

- 1. Systém TFX základní principy
- [2. Písma a makra](#page-25-0)
- [3. Kódování UTF-8;](#page-40-0) délky
- [4. Písmové řezy;](#page-53-0) barvy
- [5. Sekce, iniciály;](#page-66-0) čítače
- 6. Parametry odstavců; marginálie; [poznámky pod](#page-79-0) čarou
- [7. Matematické](#page-85-0) výrazy
- [8. Tabulky](#page-93-0)
- [9. Grafika](#page-100-0)
- [10. Běžná záhlaví,](#page-112-0) obsahy, vyřazení stránek
- 11. Návrh [a realizace celého](#page-128-0) dokumentu
- *•* Experimentujte s předchozím textem definujte příkaz \strong s jedním parametrem, který bude sázet text v parametru tučně modrou barvou. Aplikujte toto makro v textu pro silné zdůraznění
- *•* Vyberte některá slova v textu a vysázejte je se světle šedým pozadím

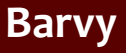

- 1. Systém TFX základní principy
- [2. Písma a makra](#page-25-0)
- [3. Kódování UTF-8;](#page-40-0) délky
- [4. Písmové řezy;](#page-53-0) barvy
- [5. Sekce, iniciály;](#page-66-0) čítače
- 6. Parametry odstavců; marginálie; [poznámky pod](#page-79-0) čarou
- [7. Matematické](#page-85-0) výrazy
- [8. Tabulky](#page-93-0)
- [9. Grafika](#page-100-0)
- [10. Běžná záhlaví,](#page-112-0) obsahy, vyřazení stránek
- 11. Návrh [a realizace celého](#page-128-0) dokumentu
- *•* Experimentujte s předchozím textem definujte příkaz \strong s jedním parametrem, který bude sázet text v parametru tučně modrou barvou. Aplikujte toto makro v textu pro silné zdůraznění
- *•* Vyberte některá slova v textu a vysázejte je se světle šedým pozadím
- *•* Vyberte některá slova v textu a vysázejte je s červeným rámečkem

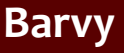

- 1. Systém TFX základní principy
- [2. Písma a makra](#page-25-0)
- [3. Kódování UTF-8;](#page-40-0) délky
- [4. Písmové řezy;](#page-53-0) barvy
- [5. Sekce, iniciály;](#page-66-0) čítače
- 6. Parametry odstavců; marginálie; [poznámky pod](#page-79-0) čarou
- [7. Matematické](#page-85-0) výrazy
- [8. Tabulky](#page-93-0)
- [9. Grafika](#page-100-0)
- [10. Běžná záhlaví,](#page-112-0) obsahy, vyřazení stránek
- 11. Návrh [a realizace celého](#page-128-0) dokumentu
- *•* Experimentujte s předchozím textem definujte příkaz \strong s jedním parametrem, který bude sázet text v parametru tučně modrou barvou. Aplikujte toto makro v textu pro silné zdůraznění
- *•* Vyberte některá slova v textu a vysázejte je se světle šedým pozadím
- *•* Vyberte některá slova v textu a vysázejte je s červeným rámečkem
- Experimentujte s příkazem \fcolorbox

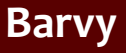

- 1. Systém TFX základní principy
- [2. Písma a makra](#page-25-0)
- [3. Kódování UTF-8;](#page-40-0) délky
- [4. Písmové řezy;](#page-53-0) barvy
- [5. Sekce, iniciály;](#page-66-0) čítače
- 6. Parametry odstavců; marginálie; [poznámky pod](#page-79-0) čarou
- [7. Matematické](#page-85-0) výrazy
- [8. Tabulky](#page-93-0)
- [9. Grafika](#page-100-0)
- [10. Běžná záhlaví,](#page-112-0) obsahy, vyřazení stránek
- 11. Návrh [a realizace celého](#page-128-0) dokumentu
- *•* Experimentujte s předchozím textem definujte příkaz \strong s jedním parametrem, který bude sázet text v parametru tučně modrou barvou. Aplikujte toto makro v textu pro silné zdůraznění
- *•* Vyberte některá slova v textu a vysázejte je se světle šedým pozadím
- *•* Vyberte některá slova v textu a vysázejte je s červeným rámečkem
- Experimentujte s příkazem \fcolorbox
- Definujte vlastní barvu příkazem \definecolor. Použijte barevný prostor RGB

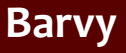

- 1. Systém TFX základní principy
- [2. Písma a makra](#page-25-0)
- [3. Kódování UTF-8;](#page-40-0) délky
- [4. Písmové řezy;](#page-53-0) barvy
- [5. Sekce, iniciály;](#page-66-0) čítače
- 6. Parametry odstavců; marginálie; [poznámky pod](#page-79-0) čarou
- [7. Matematické](#page-85-0) výrazy
- [8. Tabulky](#page-93-0)
- [9. Grafika](#page-100-0)
- [10. Běžná záhlaví,](#page-112-0) obsahy, vyřazení stránek
- 11. Návrh [a realizace celého](#page-128-0) dokumentu
- *•* Experimentujte s předchozím textem definujte příkaz \strong s jedním parametrem, který bude sázet text v parametru tučně modrou barvou. Aplikujte toto makro v textu pro silné zdůraznění
- *•* Vyberte některá slova v textu a vysázejte je se světle šedým pozadím
- *•* Vyberte některá slova v textu a vysázejte je s červeným rámečkem
- Experimentujte s příkazem \fcolorbox
- Definujte vlastní barvu příkazem \definecolor. Použijte barevný prostor RGB
- *•* Použijte vlastní barvu v redefinici příkazu \strong

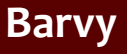

- 1. Systém TFX základní principy
- [2. Písma a makra](#page-25-0)
- [3. Kódování UTF-8;](#page-40-0) délky
- [4. Písmové řezy;](#page-53-0) barvy
- [5. Sekce, iniciály;](#page-66-0) čítače
- 6. Parametry odstavců; marginálie; [poznámky pod](#page-79-0) čarou
- [7. Matematické](#page-85-0) výrazy
- [8. Tabulky](#page-93-0)
- [9. Grafika](#page-100-0)
- [10. Běžná záhlaví,](#page-112-0) obsahy, vyřazení stránek
- 11. Návrh [a realizace celého](#page-128-0) dokumentu
- *•* Experimentujte s předchozím textem definujte příkaz \strong s jedním parametrem, který bude sázet text v parametru tučně modrou barvou. Aplikujte toto makro v textu pro silné zdůraznění
- *•* Vyberte některá slova v textu a vysázejte je se světle šedým pozadím
- *•* Vyberte některá slova v textu a vysázejte je s červeným rámečkem
- Experimentujte s příkazem \fcolorbox
- Definujte vlastní barvu příkazem \definecolor. Použijte barevný prostor RGB
- *•* Použijte vlastní barvu v redefinici příkazu \strong
- *•* Experimentujte s příkazem \pagecolor

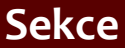

- 1. Systém TFX základní principy
- [2. Písma a makra](#page-25-0)
- [3. Kódování UTF-8;](#page-40-0) délky
- [4. Písmové řezy;](#page-53-0) barvy
- [5. Sekce, iniciály;](#page-66-0) čítače
- 6. Parametry odstavců; marginálie; [poznámky pod](#page-79-0) čarou
- [7. Matematické](#page-85-0) výrazy
- [8. Tabulky](#page-93-0)
- [9. Grafika](#page-100-0)
- [10. Běžná záhlaví,](#page-112-0) obsahy, vyřazení stránek
- 11. Návrh [a realizace celého](#page-128-0) dokumentu

<span id="page-66-0"></span>*•* Pracujte s textem z předchozí laboratoře a případně jej rozšiřte tak, aby zabíral více stránek

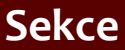

- 1. Systém TFX základní principy
- [2. Písma a makra](#page-25-0)
- [3. Kódování UTF-8;](#page-40-0) délky
- [4. Písmové řezy;](#page-53-0) barvy
- [5. Sekce, iniciály;](#page-66-0) čítače
- 6. Parametry odstavců; marginálie; [poznámky pod](#page-79-0) čarou
- [7. Matematické](#page-85-0) výrazy
- [8. Tabulky](#page-93-0)
- [9. Grafika](#page-100-0)
- [10. Běžná záhlaví,](#page-112-0) obsahy, vyřazení stránek
- 11. Návrh [a realizace celého](#page-128-0) dokumentu
- *•* Pracujte s textem z předchozí laboratoře a případně jej rozšiřte tak, aby zabíral více stránek
- *•* Rozdělte text do dvou nebo tří sekcí a použijte příkazy pro nadpisy (\section, \subsection atd.)

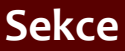

- 1. Systém TFX základní principy
- [2. Písma a makra](#page-25-0)
- [3. Kódování UTF-8;](#page-40-0) délky
- [4. Písmové řezy;](#page-53-0) barvy
- [5. Sekce, iniciály;](#page-66-0) čítače
- 6. Parametry odstavců; marginálie; [poznámky pod](#page-79-0) čarou
- [7. Matematické](#page-85-0) výrazy
- [8. Tabulky](#page-93-0)
- [9. Grafika](#page-100-0)
- [10. Běžná záhlaví,](#page-112-0) obsahy, vyřazení stránek
- 11. Návrh [a realizace celého](#page-128-0) dokumentu
- *•* Pracujte s textem z předchozí laboratoře a případně jej rozšiřte tak, aby zabíral více stránek
- *•* Rozdělte text do dvou nebo tří sekcí a použijte příkazy pro nadpisy (\section, \subsection atd.)
- *•* Použijte dále také variantu nadpisu s hvězdičkou (\section\*)

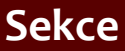

- 1. Systém TFX základní principy
- [2. Písma a makra](#page-25-0)
- [3. Kódování UTF-8;](#page-40-0) délky
- [4. Písmové řezy;](#page-53-0) barvy
- [5. Sekce, iniciály;](#page-66-0) čítače
- 6. Parametry odstavců; marginálie; [poznámky pod](#page-79-0) čarou
- [7. Matematické](#page-85-0) výrazy
- [8. Tabulky](#page-93-0)
- [9. Grafika](#page-100-0)
- [10. Běžná záhlaví,](#page-112-0) obsahy, vyřazení stránek
- 11. Návrh [a realizace celého](#page-128-0) dokumentu
- *•* Pracujte s textem z předchozí laboratoře a případně jej rozšiřte tak, aby zabíral více stránek
- *•* Rozdělte text do dvou nebo tří sekcí a použijte příkazy pro nadpisy (\section, \subsection atd.)
- *•* Použijte dále také variantu nadpisu s hvězdičkou (\section\*)
- *•* Podívejte se na výsledné tvary jednotlivých nadpisů

#### **Sekce**

- 1. Systém TFX základní principy
- [2. Písma a makra](#page-25-0)
- [3. Kódování UTF-8;](#page-40-0) délky
- [4. Písmové řezy;](#page-53-0) barvy
- [5. Sekce, iniciály;](#page-66-0) čítače
- 6. Parametry odstavců; marginálie; [poznámky pod](#page-79-0) čarou
- [7. Matematické](#page-85-0) výrazy
- [8. Tabulky](#page-93-0)
- [9. Grafika](#page-100-0)
- [10. Běžná záhlaví,](#page-112-0) obsahy, vyřazení stránek
- 11. Návrh [a realizace celého](#page-128-0) dokumentu
- *•* Pracujte s textem z předchozí laboratoře a případně jej rozšiřte tak, aby zabíral více stránek
- *•* Rozdělte text do dvou nebo tří sekcí a použijte příkazy pro nadpisy (\section, \subsection atd.)
- *•* Použijte dále také variantu nadpisu s hvězdičkou (\section\*)
- *•* Podívejte se na výsledné tvary jednotlivých nadpisů
- *•* Experimentujte s příkazem \pagestyle parametr headings

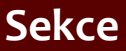

- 1. Systém TFX základní principy
- [2. Písma a makra](#page-25-0)
- [3. Kódování UTF-8;](#page-40-0) délky
- [4. Písmové řezy;](#page-53-0) barvy
- [5. Sekce, iniciály;](#page-66-0) čítače
- 6. Parametry odstavců; marginálie; [poznámky pod](#page-79-0) čarou
- [7. Matematické](#page-85-0) výrazy
- [8. Tabulky](#page-93-0)
- [9. Grafika](#page-100-0)
- [10. Běžná záhlaví,](#page-112-0) obsahy, vyřazení stránek
- 11. Návrh [a realizace celého](#page-128-0) dokumentu
- *•* Pracujte s textem z předchozí laboratoře a případně jej rozšiřte tak, aby zabíral více stránek
- *•* Rozdělte text do dvou nebo tří sekcí a použijte příkazy pro nadpisy (\section, \subsection atd.)
- *•* Použijte dále také variantu nadpisu s hvězdičkou (\section\*)
- *•* Podívejte se na výsledné tvary jednotlivých nadpisů
- *•* Experimentujte s příkazem \pagestyle parametr headings
- *•* Použijte příkaz \markright nebo \markboth
#### **Sekce**

- 1. Systém TFX základní principy
- [2. Písma a makra](#page-25-0)
- [3. Kódování UTF-8;](#page-40-0) délky
- [4. Písmové řezy;](#page-53-0) barvy
- [5. Sekce, iniciály;](#page-66-0) čítače
- 6. Parametry odstavců; marginálie; [poznámky pod](#page-79-0) čarou
- [7. Matematické](#page-85-0) výrazy
- [8. Tabulky](#page-93-0)
- [9. Grafika](#page-100-0)
- [10. Běžná záhlaví,](#page-112-0) obsahy, vyřazení stránek
- 11. Návrh [a realizace celého](#page-128-0) dokumentu
- *•* Pracujte s textem z předchozí laboratoře a případně jej rozšiřte tak, aby zabíral více stránek
- *•* Rozdělte text do dvou nebo tří sekcí a použijte příkazy pro nadpisy (\section, \subsection atd.)
- *•* Použijte dále také variantu nadpisu s hvězdičkou (\section\*)
- *•* Podívejte se na výsledné tvary jednotlivých nadpisů
- *•* Experimentujte s příkazem \pagestyle parametr headings
- *•* Použijte příkaz \markright nebo \markboth
- *•* Experimentujte s iniciálami použijte extrémně velké první písmeno vybraného odstavce, lze využít například fontu yinit

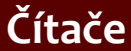

- 1. Systém TFX základní principy
- [2. Písma a makra](#page-25-0)
- [3. Kódování UTF-8;](#page-40-0) délky
- [4. Písmové řezy;](#page-53-0) barvy
- [5. Sekce, iniciály;](#page-66-0) čítače
- 6. Parametry odstavců; marginálie; [poznámky pod](#page-79-0) čarou
- [7. Matematické](#page-85-0) výrazy
- [8. Tabulky](#page-93-0)
- [9. Grafika](#page-100-0)
- [10. Běžná záhlaví,](#page-112-0) obsahy, vyřazení stránek
- 11. Návrh [a realizace celého](#page-128-0) dokumentu

*•* Změňte hodnotu čítače page, nastavte číslo první strany na 10

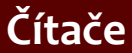

- 1. Systém TFX základní principy
- [2. Písma a makra](#page-25-0)
- [3. Kódování UTF-8;](#page-40-0) délky
- [4. Písmové řezy;](#page-53-0) barvy
- [5. Sekce, iniciály;](#page-66-0) čítače
- 6. Parametry odstavců; marginálie; [poznámky pod](#page-79-0) čarou
- [7. Matematické](#page-85-0) výrazy
- [8. Tabulky](#page-93-0)
- [9. Grafika](#page-100-0)
- [10. Běžná záhlaví,](#page-112-0) obsahy, vyřazení stránek
- 11. Návrh [a realizace celého](#page-128-0) dokumentu
- *•* Změňte hodnotu čítače page, nastavte číslo první strany na 10
- *•* Změňte tvar výpisu čítače section na velké římské číslice

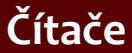

- 1. Systém TFX základní principy
- [2. Písma a makra](#page-25-0)
- [3. Kódování UTF-8;](#page-40-0) délky
- [4. Písmové řezy;](#page-53-0) barvy
- [5. Sekce, iniciály;](#page-66-0) čítače
- 6. Parametry odstavců; marginálie; [poznámky pod](#page-79-0) čarou
- [7. Matematické](#page-85-0) výrazy
- [8. Tabulky](#page-93-0)
- [9. Grafika](#page-100-0)
- [10. Běžná záhlaví,](#page-112-0) obsahy, vyřazení stránek
- 11. Návrh [a realizace celého](#page-128-0) dokumentu
- *•* Změňte hodnotu čítače page, nastavte číslo první strany na 10
- *•* Změňte tvar výpisu čítače section na velké římské číslice
- *•* Vytvořte vlastní čítač pro číslování speciálních odstavců. Vytvořte makro, které krokuje tento čítač a zobrazuje zeleně jeho hodnotu na začátku odstavce

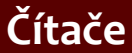

- 1. Systém TFX základní principy
- [2. Písma a makra](#page-25-0)
- [3. Kódování UTF-8;](#page-40-0) délky
- [4. Písmové řezy;](#page-53-0) barvy
- [5. Sekce, iniciály;](#page-66-0) čítače
- 6. Parametry odstavců; marginálie; [poznámky pod](#page-79-0) čarou
- [7. Matematické](#page-85-0) výrazy
- [8. Tabulky](#page-93-0)
- [9. Grafika](#page-100-0)
- [10. Běžná záhlaví,](#page-112-0) obsahy, vyřazení stránek
- 11. Návrh [a realizace celého](#page-128-0) dokumentu
- *•* Změňte hodnotu čítače page, nastavte číslo první strany na 10
- *•* Změňte tvar výpisu čítače section na velké římské číslice
- *•* Vytvořte vlastní čítač pro číslování speciálních odstavců. Vytvořte makro, které krokuje tento čítač a zobrazuje zeleně jeho hodnotu na začátku odstavce
- *•* Použijte předchozí makro na vybrané odstavce

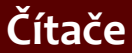

- 1. Systém TFX základní principy
- [2. Písma a makra](#page-25-0)
- [3. Kódování UTF-8;](#page-40-0) délky
- [4. Písmové řezy;](#page-53-0) barvy
- [5. Sekce, iniciály;](#page-66-0) čítače
- 6. Parametry odstavců; marginálie; [poznámky pod](#page-79-0) čarou
- [7. Matematické](#page-85-0) výrazy
- [8. Tabulky](#page-93-0)
- [9. Grafika](#page-100-0)
- [10. Běžná záhlaví,](#page-112-0) obsahy, vyřazení stránek
- 11. Návrh [a realizace celého](#page-128-0) dokumentu
- *•* Změňte hodnotu čítače page, nastavte číslo první strany na 10
- *•* Změňte tvar výpisu čítače section na velké římské číslice
- *•* Vytvořte vlastní čítač pro číslování speciálních odstavců. Vytvořte makro, které krokuje tento čítač a zobrazuje zeleně jeho hodnotu na začátku odstavce
- *•* Použijte předchozí makro na vybrané odstavce
- *•* Vytvořte odkaz na odstavce označené vlastním čítačem

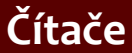

- 1. Systém TFX základní principy
- [2. Písma a makra](#page-25-0)
- [3. Kódování UTF-8;](#page-40-0) délky
- [4. Písmové řezy;](#page-53-0) barvy
- [5. Sekce, iniciály;](#page-66-0) čítače
- 6. Parametry odstavců; marginálie; [poznámky pod](#page-79-0) čarou
- [7. Matematické](#page-85-0) výrazy
- [8. Tabulky](#page-93-0)
- [9. Grafika](#page-100-0)
- [10. Běžná záhlaví,](#page-112-0) obsahy, vyřazení stránek
- 11. Návrh [a realizace celého](#page-128-0) dokumentu
- *•* Změňte hodnotu čítače page, nastavte číslo první strany na 10
- *•* Změňte tvar výpisu čítače section na velké římské číslice
- *•* Vytvořte vlastní čítač pro číslování speciálních odstavců. Vytvořte makro, které krokuje tento čítač a zobrazuje zeleně jeho hodnotu na začátku odstavce
- *•* Použijte předchozí makro na vybrané odstavce
- *•* Vytvořte odkaz na odstavce označené vlastním čítačem
- *•* Vytvořte stránkové odkazy na vybrané sekce v textu

- 1. Systém TFX základní principy
- [2. Písma a makra](#page-25-0)
- [3. Kódování UTF-8;](#page-40-0) délky
- [4. Písmové řezy;](#page-53-0) barvy
- [5. Sekce, iniciály;](#page-66-0) čítače
- 6. Parametry odstavců; marginálie; [poznámky pod](#page-79-0) čarou
- [7. Matematické](#page-85-0) výrazy
- [8. Tabulky](#page-93-0)
- [9. Grafika](#page-100-0)
- [10. Běžná záhlaví,](#page-112-0) obsahy, vyřazení stránek
- 11. Návrh [a realizace celého](#page-128-0) dokumentu

<span id="page-79-0"></span>*•* Použijte text z předchozí laboratoře. Na vybranou část aplikujte zarovnání vlevo

- 1. Systém TFX základní principy
- [2. Písma a makra](#page-25-0)
- [3. Kódování UTF-8;](#page-40-0) délky
- [4. Písmové řezy;](#page-53-0) barvy
- [5. Sekce, iniciály;](#page-66-0) čítače
- 6. Parametry odstavců; marginálie; [poznámky pod](#page-79-0) čarou
- [7. Matematické](#page-85-0) výrazy
- [8. Tabulky](#page-93-0)
- [9. Grafika](#page-100-0)
- [10. Běžná záhlaví,](#page-112-0) obsahy, vyřazení stránek
- 11. Návrh [a realizace celého](#page-128-0) dokumentu
- *•* Použijte text z předchozí laboratoře. Na vybranou část aplikujte zarovnání vlevo
- *•* Vytvořte vlastní makro pro číslované nadpisy, které budou sázeny na střed

- 1. Systém TFX základní principy
- [2. Písma a makra](#page-25-0)
- [3. Kódování UTF-8;](#page-40-0) délky
- [4. Písmové řezy;](#page-53-0) barvy
- [5. Sekce, iniciály;](#page-66-0) čítače
- 6. Parametry odstavců; marginálie; [poznámky pod](#page-79-0) čarou
- [7. Matematické](#page-85-0) výrazy
- [8. Tabulky](#page-93-0)
- [9. Grafika](#page-100-0)
- [10. Běžná záhlaví,](#page-112-0) obsahy, vyřazení stránek
- 11. Návrh [a realizace celého](#page-128-0) dokumentu
- *•* Použijte text z předchozí laboratoře. Na vybranou část aplikujte zarovnání vlevo
- *•* Vytvořte vlastní makro pro číslované nadpisy, které budou sázeny na střed
- *•* Experimentujte se sazbou odstavců do tří sloupců – prostředí multicols z balíčku multicol. Změňte parametry algoritmu pro dělení slov:

\lefthyphenmin a \righthyphenmin

- 1. Systém TFX základní principy
- [2. Písma a makra](#page-25-0)
- [3. Kódování UTF-8;](#page-40-0) délky
- [4. Písmové řezy;](#page-53-0) barvy
- [5. Sekce, iniciály;](#page-66-0) čítače
- 6. Parametry odstavců; marginálie; [poznámky pod](#page-79-0) čarou
- [7. Matematické](#page-85-0) výrazy
- [8. Tabulky](#page-93-0)
- [9. Grafika](#page-100-0)
- [10. Běžná záhlaví,](#page-112-0) obsahy, vyřazení stránek
- 11. Návrh [a realizace celého](#page-128-0) dokumentu
- *•* Použijte text z předchozí laboratoře. Na vybranou část aplikujte zarovnání vlevo
- *•* Vytvořte vlastní makro pro číslované nadpisy, které budou sázeny na střed
- *•* Experimentujte se sazbou odstavců do tří sloupců – prostředí multicols z balíčku multicol. Změňte parametry algoritmu pro dělení slov: \lefthyphenmin a \righthyphenmin
- *•* Použijte ruční dělicí body pro odpovídající dělení slov

- 1. Systém TFX základní principy
- [2. Písma a makra](#page-25-0)
- [3. Kódování UTF-8;](#page-40-0) délky
- [4. Písmové řezy;](#page-53-0) barvy
- [5. Sekce, iniciály;](#page-66-0) čítače
- 6. Parametry odstavců; marginálie; [poznámky pod](#page-79-0) čarou
- [7. Matematické](#page-85-0) výrazy
- [8. Tabulky](#page-93-0)
- [9. Grafika](#page-100-0)
- [10. Běžná záhlaví,](#page-112-0) obsahy, vyřazení stránek
- 11. Návrh [a realizace celého](#page-128-0) dokumentu
- *•* Použijte text z předchozí laboratoře. Na vybranou část aplikujte zarovnání vlevo
- *•* Vytvořte vlastní makro pro číslované nadpisy, které budou sázeny na střed
- *•* Experimentujte se sazbou odstavců do tří sloupců – prostředí multicols z balíčku multicol. Změňte parametry algoritmu pro dělení slov: \lefthyphenmin a \righthyphenmin
- *•* Použijte ruční dělicí body pro odpovídající dělení slov
- *•* Použijte registry \leftskip nebo \rightskip pro změnu levého nebo pravého okraje odstavce

- 1. Systém TFX základní principy
- [2. Písma a makra](#page-25-0)
- [3. Kódování UTF-8;](#page-40-0) délky
- [4. Písmové řezy;](#page-53-0) barvy
- [5. Sekce, iniciály;](#page-66-0) čítače
- 6. Parametry odstavců; marginálie; [poznámky pod](#page-79-0) čarou
- [7. Matematické](#page-85-0) výrazy
- [8. Tabulky](#page-93-0)
- [9. Grafika](#page-100-0)
- [10. Běžná záhlaví,](#page-112-0) obsahy, vyřazení stránek
- 11. Návrh [a realizace celého](#page-128-0) dokumentu
- *•* Použijte text z předchozí laboratoře. Na vybranou část aplikujte zarovnání vlevo
- *•* Vytvořte vlastní makro pro číslované nadpisy, které budou sázeny na střed
- *•* Experimentujte se sazbou odstavců do tří sloupců – prostředí multicols z balíčku multicol. Změňte parametry algoritmu pro dělení slov: \lefthyphenmin a \righthyphenmin
- *•* Použijte ruční dělicí body pro odpovídající dělení slov
- *•* Použijte registry \leftskip nebo \rightskip pro změnu levého nebo pravého okraje odstavce
- *•* Redefinujte \baselinestretch pro změnu řádkování ve vybraném úseku textu

1. Systém TFX základní principy

[2. Písma a makra](#page-25-0)

[3. Kódování UTF-8;](#page-40-0) délky

[4. Písmové řezy;](#page-53-0) barvy

[5. Sekce, iniciály;](#page-66-0) čítače

6. Parametry odstavců; marginálie; [poznámky pod](#page-79-0) čarou

[7. Matematické](#page-85-0) výrazy

[8. Tabulky](#page-93-0)

[9. Grafika](#page-100-0)

[10. Běžná záhlaví,](#page-112-0) obsahy, vyřazení stránek

11. Návrh [a realizace celého](#page-128-0) dokumentu

<span id="page-85-0"></span>*•* Vložte do textu z předchozí laboratoře následující matematické výrazy:

Nástroje Open Source pro zpracování textů hlavní kontrol (vičení hlavní na province pro zpracování textů do cvičení hlavní zprovince pro zpracování textů do cvičení hlavní vysobe zprovince pro zpracování textů hlavní cviče

1. Systém TFX základní principy

[2. Písma a makra](#page-25-0)

[3. Kódování UTF-8;](#page-40-0) délky

*•*

[4. Písmové řezy;](#page-53-0) barvy

[5. Sekce, iniciály;](#page-66-0) čítače

6. Parametry odstavců; marginálie; [poznámky pod](#page-79-0) čarou

[7. Matematické](#page-85-0) výrazy

[8. Tabulky](#page-93-0)

[9. Grafika](#page-100-0)

[10. Běžná záhlaví,](#page-112-0) obsahy, vyřazení stránek

11. Návrh [a realizace celého](#page-128-0) dokumentu

*•* Vložte do textu z předchozí laboratoře následující matematické výrazy:

$$
P=\sum_{i=1}^n g(A+ik) \qquad (1)
$$

- 1. Systém TFX základní principy
- [2. Písma a makra](#page-25-0)
- [3. Kódování UTF-8;](#page-40-0) délky

*•*

*•*

- [4. Písmové řezy;](#page-53-0) barvy
- [5. Sekce, iniciály;](#page-66-0) čítače
- 6. Parametry odstavců; marginálie; [poznámky pod](#page-79-0) čarou
- [7. Matematické](#page-85-0) výrazy
- [8. Tabulky](#page-93-0)
- [9. Grafika](#page-100-0)
- [10. Běžná záhlaví,](#page-112-0) obsahy, vyřazení stránek
- 11. Návrh [a realizace celého](#page-128-0) dokumentu

*•* Vložte do textu z předchozí laboratoře následující matematické výrazy:

$$
P = \sum_{i=1}^{n} g(A + ik) \tag{1}
$$

$$
y = \left[\frac{x(x^2 - 1)}{x + 1} - \frac{x + 1}{x(x - 1)^2}\right]^3
$$

- 1. Systém TFX základní principy
- [2. Písma a makra](#page-25-0)
- [3. Kódování UTF-8;](#page-40-0) délky

*•*

*•*

*•*

- [4. Písmové řezy;](#page-53-0) barvy
- [5. Sekce, iniciály;](#page-66-0) čítače
- 6. Parametry odstavců; marginálie; [poznámky pod](#page-79-0) čarou
- [7. Matematické](#page-85-0) výrazy
- [8. Tabulky](#page-93-0)
- [9. Grafika](#page-100-0)
- [10. Běžná záhlaví,](#page-112-0) obsahy, vyřazení stránek
- 11. Návrh [a realizace celého](#page-128-0) dokumentu

*•* Vložte do textu z předchozí laboratoře následující matematické výrazy:

$$
P=\sum_{i=1}^n g(A+ik) \qquad (1)
$$

$$
y = \left[\frac{x(x^2 - 1)}{x + 1} - \frac{x + 1}{x(x - 1)^2}\right]^3
$$

$$
C \leq 2^{N} \tag{2}
$$
  
\n
$$
\log C \leq N \log 2
$$
  
\n
$$
N = \left\lceil \frac{\log C}{\log 2} \right\rceil \tag{3}
$$

1. Systém TFX základní principy

[2. Písma a makra](#page-25-0)

[3. Kódování UTF-8;](#page-40-0) délky

[4. Písmové řezy;](#page-53-0) barvy

[5. Sekce, iniciály;](#page-66-0) čítače

6. Parametry odstavců; marginálie; [poznámky pod](#page-79-0) čarou

[7. Matematické](#page-85-0) výrazy

[8. Tabulky](#page-93-0)

[9. Grafika](#page-100-0)

[10. Běžná záhlaví,](#page-112-0) obsahy, vyřazení stránek

11. Návrh [a realizace celého](#page-128-0) dokumentu

*•*

úspěšnost = <mark>počet správných odpovědí</mark><br>požet všech příkladů počet všech příkladů

Nástroje Open Source pro zpracování textů extremental control Cvičení a control de la serie de textů de 17/27 a 17/27 a velocity de la serie de textů de la serie de la serie de la serie de la serie de la serie de la serie

1. Systém TFX základní principy

*•*

*•*

[2. Písma a makra](#page-25-0)

[3. Kódování UTF-8;](#page-40-0) délky

[4. Písmové řezy;](#page-53-0) barvy

[5. Sekce, iniciály;](#page-66-0) čítače

6. Parametry odstavců; marginálie; [poznámky pod](#page-79-0) čarou

[7. Matematické](#page-85-0) výrazy

[8. Tabulky](#page-93-0)

[9. Grafika](#page-100-0)

[10. Běžná záhlaví,](#page-112-0) obsahy, vyřazení stránek

11. Návrh [a realizace celého](#page-128-0) dokumentu

úspěšnost = <mark>počet správných odpovědí</mark><br>požet všech příkladů počet všech příkladů

> lim ∆*x→*0 *f*(*x*) *− f*(*x* + ∆*x*) ∆*x*

Nástroje Open Source pro zpracování textů Cvičení 17 / 27

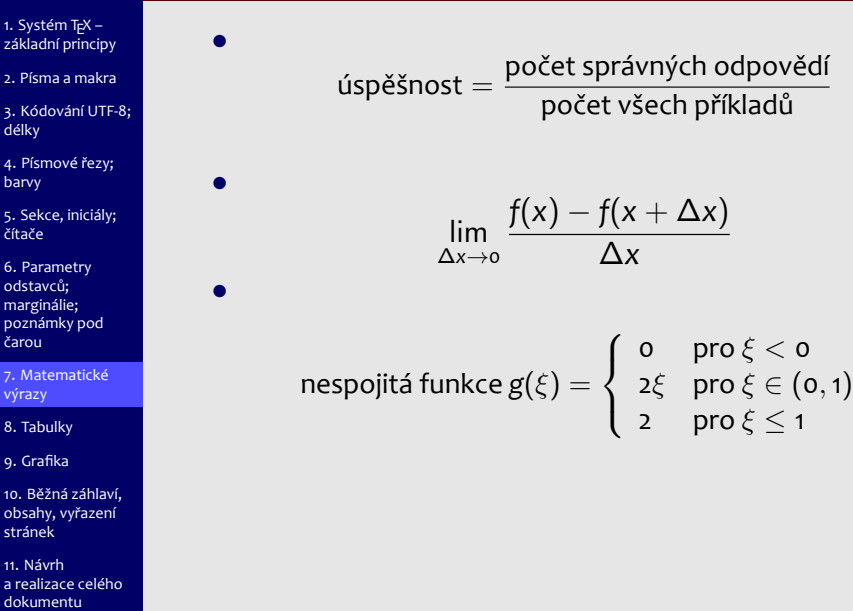

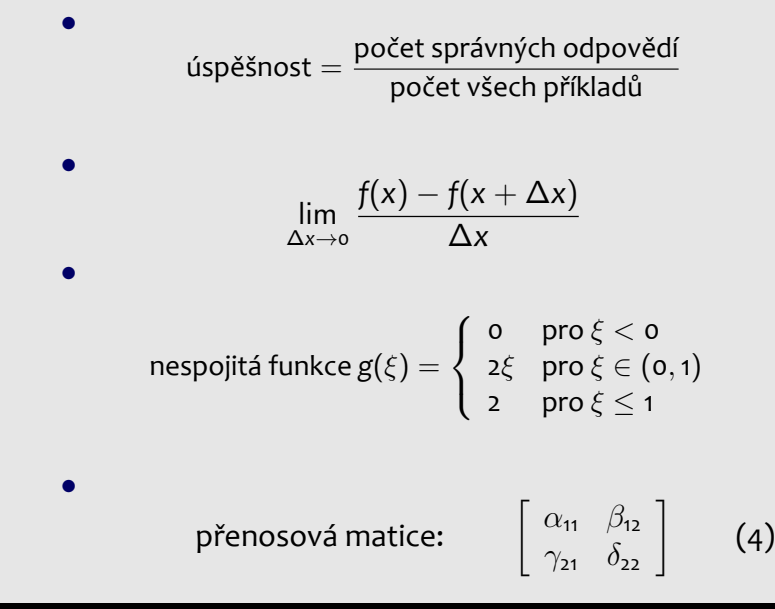

1. Systém TFX základní principy

[2. Písma a makra](#page-25-0)

[3. Kódování UTF-8;](#page-40-0) délky

[4. Písmové řezy;](#page-53-0) barvy

[5. Sekce, iniciály;](#page-66-0) čítače

6. Parametry odstavců; marginálie; [poznámky pod](#page-79-0) čarou

[7. Matematické](#page-85-0) výrazy

[8. Tabulky](#page-93-0)

[9. Grafika](#page-100-0)

[10. Běžná záhlaví,](#page-112-0) obsahy, vyřazení stránek

11. Návrh [a realizace celého](#page-128-0) dokumentu

Nástroje Open Source pro zpracování textů extremental control Cvičení a control de la serie de textů de 17/27 a 17/27 a velocity de la serie de textů de la serie de la serie de la serie de la serie de la serie de la serie

- 1. Systém TFX základní principy
- [2. Písma a makra](#page-25-0)
- [3. Kódování UTF-8;](#page-40-0) délky
- [4. Písmové řezy;](#page-53-0) barvy
- [5. Sekce, iniciály;](#page-66-0) čítače
- 6. Parametry odstavců; marginálie; [poznámky pod](#page-79-0) čarou
- [7. Matematické](#page-85-0) výrazy
- [8. Tabulky](#page-93-0)
- [9. Grafika](#page-100-0)
- [10. Běžná záhlaví,](#page-112-0) obsahy, vyřazení stránek
- 11. Návrh [a realizace celého](#page-128-0) dokumentu

<span id="page-93-0"></span>*•* Rozšiřte předchozí text o následující tabulku:

- 1. Systém TFX základní principy
- [2. Písma a makra](#page-25-0)
- [3. Kódování UTF-8;](#page-40-0) délky
- [4. Písmové řezy;](#page-53-0) barvy
- [5. Sekce, iniciály;](#page-66-0) čítače
- 6. Parametry odstavců; marginálie; [poznámky pod](#page-79-0) čarou
- [7. Matematické](#page-85-0) výrazy
- [8. Tabulky](#page-93-0)
- [9. Grafika](#page-100-0)
- [10. Běžná záhlaví,](#page-112-0) obsahy, vyřazení stránek
- 11. Návrh [a realizace celého](#page-128-0) dokumentu

*•* Rozšiřte předchozí text o následující tabulku:

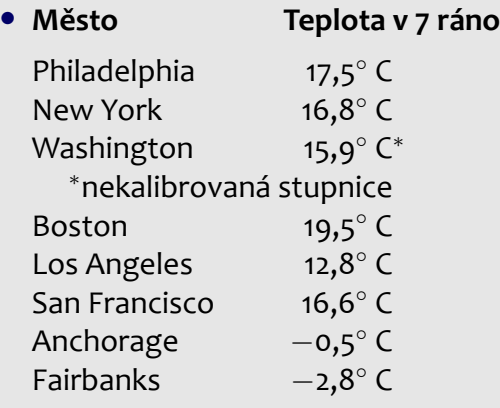

- 1. Systém TFX základní principy
- [2. Písma a makra](#page-25-0)
- [3. Kódování UTF-8;](#page-40-0) délky
- [4. Písmové řezy;](#page-53-0) barvy
- [5. Sekce, iniciály;](#page-66-0) čítače
- 6. Parametry odstavců; marginálie; [poznámky pod](#page-79-0) čarou
- [7. Matematické](#page-85-0) výrazy
- [8. Tabulky](#page-93-0)
- [9. Grafika](#page-100-0)
- [10. Běžná záhlaví,](#page-112-0) obsahy, vyřazení stránek
- 11. Návrh [a realizace celého](#page-128-0) dokumentu

*•* Vysázejte následující zdrojový text:

- 1. Systém TFX základní principy
- [2. Písma a makra](#page-25-0)
- [3. Kódování UTF-8;](#page-40-0) délky
- [4. Písmové řezy;](#page-53-0) barvy
- [5. Sekce, iniciály;](#page-66-0) čítače
- 6. Parametry odstavců; marginálie; [poznámky pod](#page-79-0) čarou
- [7. Matematické](#page-85-0) výrazy
- [8. Tabulky](#page-93-0)
- [9. Grafika](#page-100-0)
- [10. Běžná záhlaví,](#page-112-0) obsahy, vyřazení stránek
- 11. Návrh [a realizace celého](#page-128-0) dokumentu

*•* Vysázejte následující zdrojový text: *•* **procedure** Cisluj(**var** C: longint); **var** R: **string**; Pozice: byte; **begin** Pozice:=5; **while not** eof **do begin** readln(R); //nyní bude vypsána hlavní informace: writeln(C: Pozice, '-', R) **end end**;

#### **Prostředí tabular**

- 1. Systém TFX základní principy
- [2. Písma a makra](#page-25-0)
- [3. Kódování UTF-8;](#page-40-0) délky
- [4. Písmové řezy;](#page-53-0) barvy
- [5. Sekce, iniciály;](#page-66-0) čítače
- 6. Parametry odstavců; marginálie; [poznámky pod](#page-79-0) čarou
- [7. Matematické](#page-85-0) výrazy
- [8. Tabulky](#page-93-0)
- [9. Grafika](#page-100-0)
- [10. Běžná záhlaví,](#page-112-0) obsahy, vyřazení stránek
- 11. Návrh [a realizace celého](#page-128-0) dokumentu

*•* 1. Vysázejte následující tabulku

### **Prostředí tabular**

- 1. Systém TFX základní principy
- [2. Písma a makra](#page-25-0)
- [3. Kódování UTF-8;](#page-40-0) délky
- [4. Písmové řezy;](#page-53-0) barvy
- [5. Sekce, iniciály;](#page-66-0) čítače
- 6. Parametry odstavců; marginálie; [poznámky pod](#page-79-0) čarou
- [7. Matematické](#page-85-0) výrazy
- [8. Tabulky](#page-93-0)
- [9. Grafika](#page-100-0)
- [10. Běžná záhlaví,](#page-112-0) obsahy, vyřazení stránek
- 11. Návrh [a realizace celého](#page-128-0) dokumentu

*•* 1. Vysázejte následující tabulku

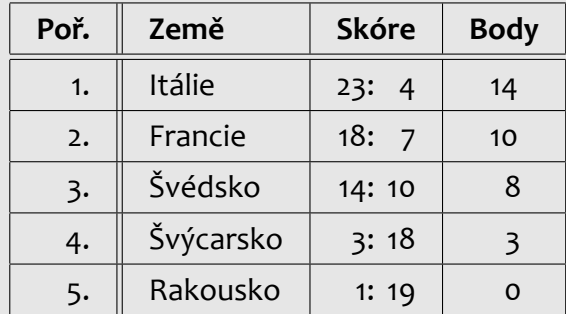

*•*

## **Prostředí tabular**

- 1. Systém TFX základní principy
- [2. Písma a makra](#page-25-0)
- [3. Kódování UTF-8;](#page-40-0) délky
- [4. Písmové řezy;](#page-53-0) barvy
- [5. Sekce, iniciály;](#page-66-0) čítače
- 6. Parametry odstavců; marginálie; [poznámky pod](#page-79-0) čarou
- [7. Matematické](#page-85-0) výrazy
- [8. Tabulky](#page-93-0)
- [9. Grafika](#page-100-0)
- [10. Běžná záhlaví,](#page-112-0) obsahy, vyřazení stránek
- 11. Návrh [a realizace celého](#page-128-0) dokumentu

*•* 1. Vysázejte následující tabulku

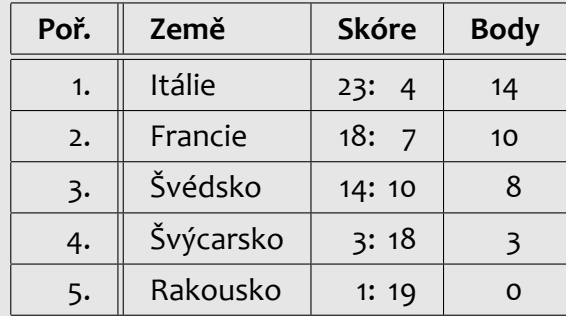

*•* 2. Vysázejte svůj týdenní rozvrh hodin

*•*

- 1. Systém TFX základní principy
- [2. Písma a makra](#page-25-0)
- [3. Kódování UTF-8;](#page-40-0) délky
- [4. Písmové řezy;](#page-53-0) barvy
- [5. Sekce, iniciály;](#page-66-0) čítače
- 6. Parametry odstavců; marginálie; [poznámky pod](#page-79-0) čarou
- [7. Matematické](#page-85-0) výrazy
- [8. Tabulky](#page-93-0)
- [9. Grafika](#page-100-0)
- [10. Běžná záhlaví,](#page-112-0) obsahy, vyřazení stránek
- 11. Návrh [a realizace celého](#page-128-0) dokumentu

<span id="page-100-0"></span>*•* Pracujte s textem z předchozí laboratoře

- 1. Systém TFX základní principy
- [2. Písma a makra](#page-25-0)
- [3. Kódování UTF-8;](#page-40-0) délky
- [4. Písmové řezy;](#page-53-0) barvy
- [5. Sekce, iniciály;](#page-66-0) čítače
- 6. Parametry odstavců; marginálie; [poznámky pod](#page-79-0) čarou
- [7. Matematické](#page-85-0) výrazy
- [8. Tabulky](#page-93-0)
- [9. Grafika](#page-100-0)
- [10. Běžná záhlaví,](#page-112-0) obsahy, vyřazení stránek
- 11. Návrh [a realizace celého](#page-128-0) dokumentu
- *•* Pracujte s textem z předchozí laboratoře
- *•* Připravte si grafický soubor formátu JPG (z internetu nebo z vlastních zdrojů)

- 1. Systém TFX základní principy
- [2. Písma a makra](#page-25-0)
- [3. Kódování UTF-8;](#page-40-0) délky
- [4. Písmové řezy;](#page-53-0) barvy
- [5. Sekce, iniciály;](#page-66-0) čítače
- 6. Parametry odstavců; marginálie; [poznámky pod](#page-79-0) čarou
- [7. Matematické](#page-85-0) výrazy
- [8. Tabulky](#page-93-0)
- [9. Grafika](#page-100-0)
- [10. Běžná záhlaví,](#page-112-0) obsahy, vyřazení stránek
- 11. Návrh [a realizace celého](#page-128-0) dokumentu
- *•* Pracujte s textem z předchozí laboratoře
- *•* Připravte si grafický soubor formátu JPG (z internetu nebo z vlastních zdrojů)
- *•* Vložte grafický soubor do dokumentu a nastavte jeho šířku na 70 % šíře sazby

- 1. Systém TFX základní principy
- [2. Písma a makra](#page-25-0)
- [3. Kódování UTF-8;](#page-40-0) délky
- [4. Písmové řezy;](#page-53-0) barvy
- [5. Sekce, iniciály;](#page-66-0) čítače
- 6. Parametry odstavců; marginálie; [poznámky pod](#page-79-0) čarou
- [7. Matematické](#page-85-0) výrazy
- [8. Tabulky](#page-93-0)
- [9. Grafika](#page-100-0)
- [10. Běžná záhlaví,](#page-112-0) obsahy, vyřazení stránek
- 11. Návrh [a realizace celého](#page-128-0) dokumentu
- *•* Pracujte s textem z předchozí laboratoře
- *•* Připravte si grafický soubor formátu JPG (z internetu nebo z vlastních zdrojů)
- *•* Vložte grafický soubor do dokumentu a nastavte jeho šířku na 70 % šíře sazby
- *•* Experimentujte s dalšími parametry příkazu \includegraphics

- 1. Systém TFX základní principy
- [2. Písma a makra](#page-25-0)
- [3. Kódování UTF-8;](#page-40-0) délky
- [4. Písmové řezy;](#page-53-0) barvy
- [5. Sekce, iniciály;](#page-66-0) čítače
- 6. Parametry odstavců; marginálie; [poznámky pod](#page-79-0) čarou
- [7. Matematické](#page-85-0) výrazy
- [8. Tabulky](#page-93-0)
- [9. Grafika](#page-100-0)
- [10. Běžná záhlaví,](#page-112-0) obsahy, vyřazení stránek
- 11. Návrh [a realizace celého](#page-128-0) dokumentu
- *•* Pracujte s textem z předchozí laboratoře
- *•* Připravte si grafický soubor formátu JPG (z internetu nebo z vlastních zdrojů)
- *•* Vložte grafický soubor do dokumentu a nastavte jeho šířku na 70 % šíře sazby
- *•* Experimentujte s dalšími parametry příkazu \includegraphics
- *•* Otočte předchozí obrázek o 35*◦* proti směru hodinových ručiček

- 1. Systém TFX základní principy
- [2. Písma a makra](#page-25-0)
- [3. Kódování UTF-8;](#page-40-0) délky
- [4. Písmové řezy;](#page-53-0) barvy
- [5. Sekce, iniciály;](#page-66-0) čítače
- 6. Parametry odstavců; marginálie; [poznámky pod](#page-79-0) čarou
- [7. Matematické](#page-85-0) výrazy
- [8. Tabulky](#page-93-0)
- [9. Grafika](#page-100-0)
- [10. Běžná záhlaví,](#page-112-0) obsahy, vyřazení stránek
- 11. Návrh [a realizace celého](#page-128-0) dokumentu
- *•* Pracujte s textem z předchozí laboratoře
- *•* Připravte si grafický soubor formátu JPG (z internetu nebo z vlastních zdrojů)
- *•* Vložte grafický soubor do dokumentu a nastavte jeho šířku na 70 % šíře sazby
- *•* Experimentujte s dalšími parametry příkazu \includegraphics
- *•* Otočte předchozí obrázek o 35*◦* proti směru hodinových ručiček
- *•* Zrcadlete vybranou část textu

### **Prostředí picture**

- 1. Systém TFX základní principy
- [2. Písma a makra](#page-25-0)
- [3. Kódování UTF-8;](#page-40-0) délky
- [4. Písmové řezy;](#page-53-0) barvy
- [5. Sekce, iniciály;](#page-66-0) čítače
- 6. Parametry odstavců; marginálie; [poznámky pod](#page-79-0) čarou
- [7. Matematické](#page-85-0) výrazy
- [8. Tabulky](#page-93-0)
- [9. Grafika](#page-100-0)
- [10. Běžná záhlaví,](#page-112-0) obsahy, vyřazení stránek
- 11. Návrh [a realizace celého](#page-128-0) dokumentu

*•* Připravte si nějaké schéma (bloky, orientované spojnice, texty)

## **Prostředí picture**

- 1. Systém TFX základní principy
- [2. Písma a makra](#page-25-0)
- [3. Kódování UTF-8;](#page-40-0) délky
- [4. Písmové řezy;](#page-53-0) barvy
- [5. Sekce, iniciály;](#page-66-0) čítače
- 6. Parametry odstavců; marginálie; [poznámky pod](#page-79-0) čarou
- [7. Matematické](#page-85-0) výrazy
- [8. Tabulky](#page-93-0)
- [9. Grafika](#page-100-0)
- [10. Běžná záhlaví,](#page-112-0) obsahy, vyřazení stránek
- 11. Návrh [a realizace celého](#page-128-0) dokumentu
- *•* Připravte si nějaké schéma (bloky, orientované spojnice, texty)
- *•* Použijte prostředí picture pro nakreslení připraveného schématu
- 1. Systém TFX základní principy
- [2. Písma a makra](#page-25-0)
- [3. Kódování UTF-8;](#page-40-0) délky
- [4. Písmové řezy;](#page-53-0) barvy
- [5. Sekce, iniciály;](#page-66-0) čítače
- 6. Parametry odstavců; marginálie; [poznámky pod](#page-79-0) čarou
- [7. Matematické](#page-85-0) výrazy
- [8. Tabulky](#page-93-0)
- [9. Grafika](#page-100-0)
- [10. Běžná záhlaví,](#page-112-0) obsahy, vyřazení stránek
- 11. Návrh [a realizace celého](#page-128-0) dokumentu
- *•* Připravte si nějaké schéma (bloky, orientované spojnice, texty)
- *•* Použijte prostředí picture pro nakreslení připraveného schématu
- *•* Použijte příkaz \multiput pro opakování vybraných částí obrázku

- 1. Systém TFX základní principy
- [2. Písma a makra](#page-25-0)
- [3. Kódování UTF-8;](#page-40-0) délky
- [4. Písmové řezy;](#page-53-0) barvy
- [5. Sekce, iniciály;](#page-66-0) čítače
- 6. Parametry odstavců; marginálie; [poznámky pod](#page-79-0) čarou
- [7. Matematické](#page-85-0) výrazy
- [8. Tabulky](#page-93-0)
- [9. Grafika](#page-100-0)
- [10. Běžná záhlaví,](#page-112-0) obsahy, vyřazení stránek
- 11. Návrh [a realizace celého](#page-128-0) dokumentu
- *•* Připravte si nějaké schéma (bloky, orientované spojnice, texty)
- *•* Použijte prostředí picture pro nakreslení připraveného schématu
- *•* Použijte příkaz \multiput pro opakování vybraných částí obrázku
- *•* Kombinujte příkazy pro linky a text s různými barvami

- 1. Systém TFX základní principy
- [2. Písma a makra](#page-25-0)
- [3. Kódování UTF-8;](#page-40-0) délky
- [4. Písmové řezy;](#page-53-0) barvy
- [5. Sekce, iniciály;](#page-66-0) čítače
- 6. Parametry odstavců; marginálie; [poznámky pod](#page-79-0) čarou
- [7. Matematické](#page-85-0) výrazy
- [8. Tabulky](#page-93-0)
- [9. Grafika](#page-100-0)
- [10. Běžná záhlaví,](#page-112-0) obsahy, vyřazení stránek
- 11. Návrh [a realizace celého](#page-128-0) dokumentu
- *•* Připravte si nějaké schéma (bloky, orientované spojnice, texty)
- *•* Použijte prostředí picture pro nakreslení připraveného schématu
- *•* Použijte příkaz \multiput pro opakování vybraných částí obrázku
- *•* Kombinujte příkazy pro linky a text s různými barvami
- *•* Použijte prostředí picture s nulovými rozměry pro vykreslení ořezových značek

- 1. Systém TFX základní principy
- [2. Písma a makra](#page-25-0)
- [3. Kódování UTF-8;](#page-40-0) délky
- [4. Písmové řezy;](#page-53-0) barvy
- [5. Sekce, iniciály;](#page-66-0) čítače
- 6. Parametry odstavců; marginálie; [poznámky pod](#page-79-0) čarou
- [7. Matematické](#page-85-0) výrazy
- [8. Tabulky](#page-93-0)
- [9. Grafika](#page-100-0)
- [10. Běžná záhlaví,](#page-112-0) obsahy, vyřazení stránek
- 11. Návrh [a realizace celého](#page-128-0) dokumentu
- *•* Připravte si nějaké schéma (bloky, orientované spojnice, texty)
- *•* Použijte prostředí picture pro nakreslení připraveného schématu
- *•* Použijte příkaz \multiput pro opakování vybraných částí obrázku
- *•* Kombinujte příkazy pro linky a text s různými barvami
- *•* Použijte prostředí picture s nulovými rozměry pro vykreslení ořezových značek
- *•* Použijte prostředí picture s nulovými rozměry pro vykreslení vodoznaku pod text na vybrané stránce

- 1. Systém TFX základní principy
- [2. Písma a makra](#page-25-0)
- [3. Kódování UTF-8;](#page-40-0) délky
- [4. Písmové řezy;](#page-53-0) barvy
- [5. Sekce, iniciály;](#page-66-0) čítače
- 6. Parametry odstavců; marginálie; [poznámky pod](#page-79-0) čarou
- [7. Matematické](#page-85-0) výrazy
- [8. Tabulky](#page-93-0)
- [9. Grafika](#page-100-0)
- [10. Běžná záhlaví,](#page-112-0) obsahy, vyřazení stránek
- 11. Návrh [a realizace celého](#page-128-0) dokumentu

<span id="page-112-0"></span>*•* Použijte dokument z předchozí laboratoře

- 1. Systém TFX základní principy
- [2. Písma a makra](#page-25-0)
- [3. Kódování UTF-8;](#page-40-0) délky
- [4. Písmové řezy;](#page-53-0) barvy
- [5. Sekce, iniciály;](#page-66-0) čítače
- 6. Parametry odstavců; marginálie; [poznámky pod](#page-79-0) čarou
- [7. Matematické](#page-85-0) výrazy
- [8. Tabulky](#page-93-0)
- [9. Grafika](#page-100-0)

[10. Běžná záhlaví,](#page-112-0) obsahy, vyřazení stránek

- *•* Použijte dokument z předchozí laboratoře
- *•* Nastavte dvoustranný formát a implicitní běžná záhlaví

- 1. Systém TFX základní principy
- [2. Písma a makra](#page-25-0)
- [3. Kódování UTF-8;](#page-40-0) délky
- [4. Písmové řezy;](#page-53-0) barvy
- [5. Sekce, iniciály;](#page-66-0) čítače
- 6. Parametry odstavců; marginálie; [poznámky pod](#page-79-0) čarou
- [7. Matematické](#page-85-0) výrazy
- [8. Tabulky](#page-93-0)
- [9. Grafika](#page-100-0)

[10. Běžná záhlaví,](#page-112-0) obsahy, vyřazení stránek

- *•* Použijte dokument z předchozí laboratoře
- *•* Nastavte dvoustranný formát a implicitní běžná záhlaví
- *•* Předefinujte příkaz \ps@headings pro nastavení vlastního tvaru záhlaví

- 1. Systém TFX základní principy
- [2. Písma a makra](#page-25-0)
- [3. Kódování UTF-8;](#page-40-0) délky
- [4. Písmové řezy;](#page-53-0) barvy
- [5. Sekce, iniciály;](#page-66-0) čítače
- 6. Parametry odstavců; marginálie; [poznámky pod](#page-79-0) čarou
- [7. Matematické](#page-85-0) výrazy
- [8. Tabulky](#page-93-0)
- [9. Grafika](#page-100-0)

[10. Běžná záhlaví,](#page-112-0) obsahy, vyřazení stránek

- *•* Použijte dokument z předchozí laboratoře
- *•* Nastavte dvoustranný formát a implicitní běžná záhlaví
- *•* Předefinujte příkaz \ps@headings pro nastavení vlastního tvaru záhlaví
- *•* Použijte příkaz \markboth pro nastavení obsahu běžných záhlaví

- 1. Systém TFX základní principy
- [2. Písma a makra](#page-25-0)
- [3. Kódování UTF-8;](#page-40-0) délky
- [4. Písmové řezy;](#page-53-0) barvy
- [5. Sekce, iniciály;](#page-66-0) čítače
- 6. Parametry odstavců; marginálie; [poznámky pod](#page-79-0) čarou
- [7. Matematické](#page-85-0) výrazy
- [8. Tabulky](#page-93-0)
- [9. Grafika](#page-100-0)

[10. Běžná záhlaví,](#page-112-0) obsahy, vyřazení stránek

- *•* Použijte dokument z předchozí laboratoře
- *•* Nastavte dvoustranný formát a implicitní běžná záhlaví
- *•* Předefinujte příkaz \ps@headings pro nastavení vlastního tvaru záhlaví
- *•* Použijte příkaz \markboth pro nastavení obsahu běžných záhlaví
- *•* Experimentujte s balíčkem fancyhdr pro nastavení běžných záhlaví

- 1. Systém TFX základní principy
- [2. Písma a makra](#page-25-0)
- [3. Kódování UTF-8;](#page-40-0) délky
- [4. Písmové řezy;](#page-53-0) barvy
- [5. Sekce, iniciály;](#page-66-0) čítače
- 6. Parametry odstavců; marginálie; [poznámky pod](#page-79-0) čarou
- [7. Matematické](#page-85-0) výrazy
- [8. Tabulky](#page-93-0)
- [9. Grafika](#page-100-0)
- [10. Běžná záhlaví,](#page-112-0) obsahy, vyřazení stránek

- *•* Použijte dokument z předchozí laboratoře
- *•* Nastavte dvoustranný formát a implicitní běžná záhlaví
- *•* Předefinujte příkaz \ps@headings pro nastavení vlastního tvaru záhlaví
- *•* Použijte příkaz \markboth pro nastavení obsahu běžných záhlaví
- *•* Experimentujte s balíčkem fancyhdr pro nastavení běžných záhlaví
- *•* Nastavte název sekce do levého záhlaví a název podsekce do pravého záhlaví; nastavte číslování stránek tučným řezem na vnější okraj stránkové paty

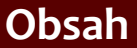

- 1. Systém TFX základní principy
- [2. Písma a makra](#page-25-0)
- [3. Kódování UTF-8;](#page-40-0) délky
- [4. Písmové řezy;](#page-53-0) barvy
- [5. Sekce, iniciály;](#page-66-0) čítače
- 6. Parametry odstavců; marginálie; [poznámky pod](#page-79-0) čarou
- [7. Matematické](#page-85-0) výrazy
- [8. Tabulky](#page-93-0)
- [9. Grafika](#page-100-0)

11. Návrh [a realizace celého](#page-128-0) dokumentu

*•* Použijte dokument z předchozí laboratoře

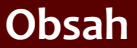

- 1. Systém TFX základní principy
- [2. Písma a makra](#page-25-0)
- [3. Kódování UTF-8;](#page-40-0) délky
- [4. Písmové řezy;](#page-53-0) barvy
- [5. Sekce, iniciály;](#page-66-0) čítače
- 6. Parametry odstavců; marginálie; [poznámky pod](#page-79-0) čarou
- [7. Matematické](#page-85-0) výrazy
- [8. Tabulky](#page-93-0)
- [9. Grafika](#page-100-0)

- *•* Použijte dokument z předchozí laboratoře
- *•* Vytvořte titulní stránku dokumentu

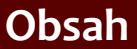

- 1. Systém TFX základní principy
- [2. Písma a makra](#page-25-0)
- [3. Kódování UTF-8;](#page-40-0) délky
- [4. Písmové řezy;](#page-53-0) barvy
- [5. Sekce, iniciály;](#page-66-0) čítače
- 6. Parametry odstavců; marginálie; [poznámky pod](#page-79-0) čarou
- [7. Matematické](#page-85-0) výrazy
- [8. Tabulky](#page-93-0)
- [9. Grafika](#page-100-0)

- *•* Použijte dokument z předchozí laboratoře
- *•* Vytvořte titulní stránku dokumentu
- *•* Vytvořte za titulní stránkou zvláštní stranu s obsahem

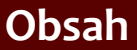

- 1. Systém TFX základní principy
- [2. Písma a makra](#page-25-0)
- [3. Kódování UTF-8;](#page-40-0) délky
- [4. Písmové řezy;](#page-53-0) barvy
- [5. Sekce, iniciály;](#page-66-0) čítače
- 6. Parametry odstavců; marginálie; [poznámky pod](#page-79-0) čarou
- [7. Matematické](#page-85-0) výrazy
- [8. Tabulky](#page-93-0)
- [9. Grafika](#page-100-0)

- *•* Použijte dokument z předchozí laboratoře
- *•* Vytvořte titulní stránku dokumentu
- *•* Vytvořte za titulní stránkou zvláštní stranu s obsahem
- *•* Přidejte všechny nadpisy sázené příkazy s hvězdičkou do obsahu

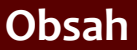

- 1. Systém TFX základní principy
- [2. Písma a makra](#page-25-0)
- [3. Kódování UTF-8;](#page-40-0) délky
- [4. Písmové řezy;](#page-53-0) barvy
- [5. Sekce, iniciály;](#page-66-0) čítače
- 6. Parametry odstavců; marginálie; [poznámky pod](#page-79-0) čarou
- [7. Matematické](#page-85-0) výrazy
- [8. Tabulky](#page-93-0)
- [9. Grafika](#page-100-0)

- *•* Použijte dokument z předchozí laboratoře
- *•* Vytvořte titulní stránku dokumentu
- *•* Vytvořte za titulní stránkou zvláštní stranu s obsahem
- *•* Přidejte všechny nadpisy sázené příkazy s hvězdičkou do obsahu
- *•* Obalte všechny tabulky prostředím table a všechny obrázky prostředím figure; přidejte popisky

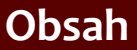

- 1. Systém TFX základní principy
- [2. Písma a makra](#page-25-0)
- [3. Kódování UTF-8;](#page-40-0) délky
- [4. Písmové řezy;](#page-53-0) barvy
- [5. Sekce, iniciály;](#page-66-0) čítače
- 6. Parametry odstavců; marginálie; [poznámky pod](#page-79-0) čarou
- [7. Matematické](#page-85-0) výrazy
- [8. Tabulky](#page-93-0)
- [9. Grafika](#page-100-0)

- *•* Použijte dokument z předchozí laboratoře
- *•* Vytvořte titulní stránku dokumentu
- *•* Vytvořte za titulní stránkou zvláštní stranu s obsahem
- *•* Přidejte všechny nadpisy sázené příkazy s hvězdičkou do obsahu
- *•* Obalte všechny tabulky prostředím table a všechny obrázky prostředím figure; přidejte popisky
- *•* Za obsah vysázejte seznam obrázků a seznam tabulek

- 1. Systém TFX základní principy
- [2. Písma a makra](#page-25-0)
- [3. Kódování UTF-8;](#page-40-0) délky
- [4. Písmové řezy;](#page-53-0) barvy
- [5. Sekce, iniciály;](#page-66-0) čítače
- 6. Parametry odstavců; marginálie; [poznámky pod](#page-79-0) čarou
- [7. Matematické](#page-85-0) výrazy
- [8. Tabulky](#page-93-0)
- [9. Grafika](#page-100-0)

[10. Běžná záhlaví,](#page-112-0) obsahy, vyřazení stránek

11. Návrh [a realizace celého](#page-128-0) dokumentu

#### *•* Použijte dokument z předchozí laboratoře a připojte balíček geometry

- 1. Systém TFX základní principy
- [2. Písma a makra](#page-25-0)
- [3. Kódování UTF-8;](#page-40-0) délky
- [4. Písmové řezy;](#page-53-0) barvy
- [5. Sekce, iniciály;](#page-66-0) čítače
- 6. Parametry odstavců; marginálie; [poznámky pod](#page-79-0) čarou
- [7. Matematické](#page-85-0) výrazy
- [8. Tabulky](#page-93-0)
- [9. Grafika](#page-100-0)

[10. Běžná záhlaví,](#page-112-0) obsahy, vyřazení stránek

- *•* Použijte dokument z předchozí laboratoře a připojte balíček geometry
- *•* Nastavte stránkové rozměry na formát A5 a opravte všechny případné přesahy (tabulky, obrázky)

- 1. Systém TFX základní principy
- [2. Písma a makra](#page-25-0)
- [3. Kódování UTF-8;](#page-40-0) délky
- [4. Písmové řezy;](#page-53-0) barvy
- [5. Sekce, iniciály;](#page-66-0) čítače
- 6. Parametry odstavců; marginálie; [poznámky pod](#page-79-0) čarou
- [7. Matematické](#page-85-0) výrazy
- [8. Tabulky](#page-93-0)
- [9. Grafika](#page-100-0)

[10. Běžná záhlaví,](#page-112-0) obsahy, vyřazení stránek

- *•* Použijte dokument z předchozí laboratoře a připojte balíček geometry
- *•* Nastavte stránkové rozměry na formát A5 a opravte všechny případné přesahy (tabulky, obrázky)
- *•* Vytvořte nový dokument s připojeným balíčkem pdfpages

- 1. Systém TFX základní principy
- [2. Písma a makra](#page-25-0)
- [3. Kódování UTF-8;](#page-40-0) délky
- [4. Písmové řezy;](#page-53-0) barvy
- [5. Sekce, iniciály;](#page-66-0) čítače
- 6. Parametry odstavců; marginálie; [poznámky pod](#page-79-0) čarou
- [7. Matematické](#page-85-0) výrazy
- [8. Tabulky](#page-93-0)
- [9. Grafika](#page-100-0)

[10. Běžná záhlaví,](#page-112-0) obsahy, vyřazení stránek

- *•* Použijte dokument z předchozí laboratoře a připojte balíček geometry
- *•* Nastavte stránkové rozměry na formát A5 a opravte všechny případné přesahy (tabulky, obrázky)
- *•* Vytvořte nový dokument s připojeným balíčkem pdfpages
- *•* Vložte sem předchozí dokument a vyřaďte dvě stránky na jednu A4 ve formátu brožury

- 1. Systém TFX základní principy
- [2. Písma a makra](#page-25-0)
- [3. Kódování UTF-8;](#page-40-0) délky
- [4. Písmové řezy;](#page-53-0) barvy
- [5. Sekce, iniciály;](#page-66-0) čítače
- 6. Parametry odstavců; marginálie; [poznámky pod](#page-79-0) čarou
- [7. Matematické](#page-85-0) výrazy
- [8. Tabulky](#page-93-0)
- [9. Grafika](#page-100-0)
- [10. Běžná záhlaví,](#page-112-0) obsahy, vyřazení stránek
- 11. Návrh [a realizace celého](#page-128-0) dokumentu

<span id="page-128-0"></span>*•* Soustřeďte veškerý potřebný materiál dokumentu (texty, obrázky, tabulky atd.)

- 1. Systém TFX základní principy
- [2. Písma a makra](#page-25-0)
- [3. Kódování UTF-8;](#page-40-0) délky
- [4. Písmové řezy;](#page-53-0) barvy
- [5. Sekce, iniciály;](#page-66-0) čítače
- 6. Parametry odstavců; marginálie; [poznámky pod](#page-79-0) čarou
- [7. Matematické](#page-85-0) výrazy
- [8. Tabulky](#page-93-0)
- [9. Grafika](#page-100-0)
- [10. Běžná záhlaví,](#page-112-0) obsahy, vyřazení stránek
- 11. Návrh [a realizace celého](#page-128-0) dokumentu
- *•* Soustřeďte veškerý potřebný materiál dokumentu (texty, obrázky, tabulky atd.)
- *•* Stanovte obecnou formu celého dokumentu (tištěná/elektronická, formát papíru atd.)

- 1. Systém TFX základní principy
- [2. Písma a makra](#page-25-0)
- [3. Kódování UTF-8;](#page-40-0) délky
- [4. Písmové řezy;](#page-53-0) barvy
- [5. Sekce, iniciály;](#page-66-0) čítače
- 6. Parametry odstavců; marginálie; [poznámky pod](#page-79-0) čarou
- [7. Matematické](#page-85-0) výrazy
- [8. Tabulky](#page-93-0)
- [9. Grafika](#page-100-0)
- [10. Běžná záhlaví,](#page-112-0) obsahy, vyřazení stránek
- 11. Návrh [a realizace celého](#page-128-0) dokumentu
- *•* Soustřeďte veškerý potřebný materiál dokumentu (texty, obrázky, tabulky atd.)
- *•* Stanovte obecnou formu celého dokumentu (tištěná/elektronická, formát papíru atd.)
- *•* Najděte všechny dokumentní prvky a přehledně je vypište na papír

- 1. Systém TFX základní principy
- [2. Písma a makra](#page-25-0)
- [3. Kódování UTF-8;](#page-40-0) délky
- [4. Písmové řezy;](#page-53-0) barvy
- [5. Sekce, iniciály;](#page-66-0) čítače
- 6. Parametry odstavců; marginálie; [poznámky pod](#page-79-0) čarou
- [7. Matematické](#page-85-0) výrazy
- [8. Tabulky](#page-93-0)
- [9. Grafika](#page-100-0)
- [10. Běžná záhlaví,](#page-112-0) obsahy, vyřazení stránek
- 11. Návrh [a realizace celého](#page-128-0) dokumentu
- *•* Soustřeďte veškerý potřebný materiál dokumentu (texty, obrázky, tabulky atd.)
- *•* Stanovte obecnou formu celého dokumentu (tištěná/elektronická, formát papíru atd.)
- *•* Najděte všechny dokumentní prvky a přehledně je vypište na papír
- *•* Navrhněte všechny vizuální parametry nalezených prvků, použijte typografická pravidla

- 1. Systém TFX základní principy
- [2. Písma a makra](#page-25-0)
- [3. Kódování UTF-8;](#page-40-0) délky
- [4. Písmové řezy;](#page-53-0) barvy
- [5. Sekce, iniciály;](#page-66-0) čítače
- 6. Parametry odstavců; marginálie; [poznámky pod](#page-79-0) čarou
- [7. Matematické](#page-85-0) výrazy
- [8. Tabulky](#page-93-0)
- [9. Grafika](#page-100-0)

[10. Běžná záhlaví,](#page-112-0) obsahy, vyřazení stránek

- *•* Soustřeďte veškerý potřebný materiál dokumentu (texty, obrázky, tabulky atd.)
- *•* Stanovte obecnou formu celého dokumentu (tištěná/elektronická, formát papíru atd.)
- *•* Najděte všechny dokumentní prvky a přehledně je vypište na papír
- *•* Navrhněte všechny vizuální parametry nalezených prvků, použijte typografická pravidla
- *•* Stanovte typografické a logické návaznosti mezi jednotlivými dokumentními prvky

- 1. Systém TFX základní principy
- [2. Písma a makra](#page-25-0)
- [3. Kódování UTF-8;](#page-40-0) délky
- [4. Písmové řezy;](#page-53-0) barvy
- [5. Sekce, iniciály;](#page-66-0) čítače
- 6. Parametry odstavců; marginálie; [poznámky pod](#page-79-0) čarou
- [7. Matematické](#page-85-0) výrazy
- [8. Tabulky](#page-93-0)
- [9. Grafika](#page-100-0)
- [10. Běžná záhlaví,](#page-112-0) obsahy, vyřazení stránek
- 11. Návrh [a realizace celého](#page-128-0) dokumentu

*•* Připravte textový materiál – vyřešte všechny speciální znaky a rozdělte text do odstavců

- 1. Systém TFX základní principy
- [2. Písma a makra](#page-25-0)
- [3. Kódování UTF-8;](#page-40-0) délky
- [4. Písmové řezy;](#page-53-0) barvy
- [5. Sekce, iniciály;](#page-66-0) čítače
- 6. Parametry odstavců; marginálie; [poznámky pod](#page-79-0) čarou
- [7. Matematické](#page-85-0) výrazy
- [8. Tabulky](#page-93-0)
- [9. Grafika](#page-100-0)
- [10. Běžná záhlaví,](#page-112-0) obsahy, vyřazení stránek
- 11. Návrh [a realizace celého](#page-128-0) dokumentu
- *•* Připravte textový materiál vyřešte všechny speciální znaky a rozdělte text do odstavců
- *•* Použijte návrh dokumentu a připravte systém strukturního značkování

- 1. Systém TFX základní principy
- [2. Písma a makra](#page-25-0)
- [3. Kódování UTF-8;](#page-40-0) délky
- [4. Písmové řezy;](#page-53-0) barvy
- [5. Sekce, iniciály;](#page-66-0) čítače
- 6. Parametry odstavců; marginálie; [poznámky pod](#page-79-0) čarou
- [7. Matematické](#page-85-0) výrazy
- [8. Tabulky](#page-93-0)
- [9. Grafika](#page-100-0)
- [10. Běžná záhlaví,](#page-112-0) obsahy, vyřazení stránek
- 11. Návrh [a realizace celého](#page-128-0) dokumentu
- *•* Připravte textový materiál vyřešte všechny speciální znaky a rozdělte text do odstavců
- *•* Použijte návrh dokumentu a připravte systém strukturního značkování
- *•* Použijte navržený systém strukturních značek v dokumentním materiálu

- 1. Systém TFX základní principy
- [2. Písma a makra](#page-25-0)
- [3. Kódování UTF-8;](#page-40-0) délky
- [4. Písmové řezy;](#page-53-0) barvy
- [5. Sekce, iniciály;](#page-66-0) čítače
- 6. Parametry odstavců; marginálie; [poznámky pod](#page-79-0) čarou
- [7. Matematické](#page-85-0) výrazy
- [8. Tabulky](#page-93-0)
- [9. Grafika](#page-100-0)

[10. Běžná záhlaví,](#page-112-0) obsahy, vyřazení stránek

- *•* Připravte textový materiál vyřešte všechny speciální znaky a rozdělte text do odstavců
- *•* Použijte návrh dokumentu a připravte systém strukturního značkování
- *•* Použijte navržený systém strukturních značek v dokumentním materiálu
- *•* Vytvořte stylový souboru a do něj umístěte definice všech maker pro strukturní značky

- 1. Systém TFX základní principy
- [2. Písma a makra](#page-25-0)
- [3. Kódování UTF-8;](#page-40-0) délky
- [4. Písmové řezy;](#page-53-0) barvy
- [5. Sekce, iniciály;](#page-66-0) čítače
- 6. Parametry odstavců; marginálie; [poznámky pod](#page-79-0) čarou
- [7. Matematické](#page-85-0) výrazy
- [8. Tabulky](#page-93-0)
- [9. Grafika](#page-100-0)
- [10. Běžná záhlaví,](#page-112-0) obsahy, vyřazení stránek
- 11. Návrh [a realizace celého](#page-128-0) dokumentu
- *•* Připravte textový materiál vyřešte všechny speciální znaky a rozdělte text do odstavců
- *•* Použijte návrh dokumentu a připravte systém strukturního značkování
- *•* Použijte navržený systém strukturních značek v dokumentním materiálu
- *•* Vytvořte stylový souboru a do něj umístěte definice všech maker pro strukturní značky
- *•* Připravte a implementujte tabulky a matematické výrazy v textu

- 1. Systém TFX základní principy
- [2. Písma a makra](#page-25-0)
- [3. Kódování UTF-8;](#page-40-0) délky
- [4. Písmové řezy;](#page-53-0) barvy
- [5. Sekce, iniciály;](#page-66-0) čítače
- 6. Parametry odstavců; marginálie; [poznámky pod](#page-79-0) čarou
- [7. Matematické](#page-85-0) výrazy
- [8. Tabulky](#page-93-0)
- [9. Grafika](#page-100-0)
- [10. Běžná záhlaví,](#page-112-0) obsahy, vyřazení stránek
- 11. Návrh [a realizace celého](#page-128-0) dokumentu
- *•* Připravte textový materiál vyřešte všechny speciální znaky a rozdělte text do odstavců
- *•* Použijte návrh dokumentu a připravte systém strukturního značkování
- *•* Použijte navržený systém strukturních značek v dokumentním materiálu
- *•* Vytvořte stylový souboru a do něj umístěte definice všech maker pro strukturní značky
- *•* Připravte a implementujte tabulky a matematické výrazy v textu
- *•* Vložte obrazové soubory a dokončete dokument